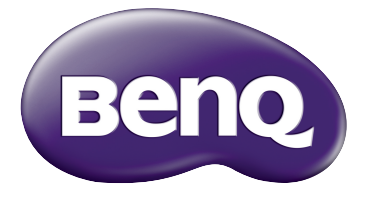

# W1120 Цифровой проектор Серия Home Cinema Руководство пользователя

# Содержание

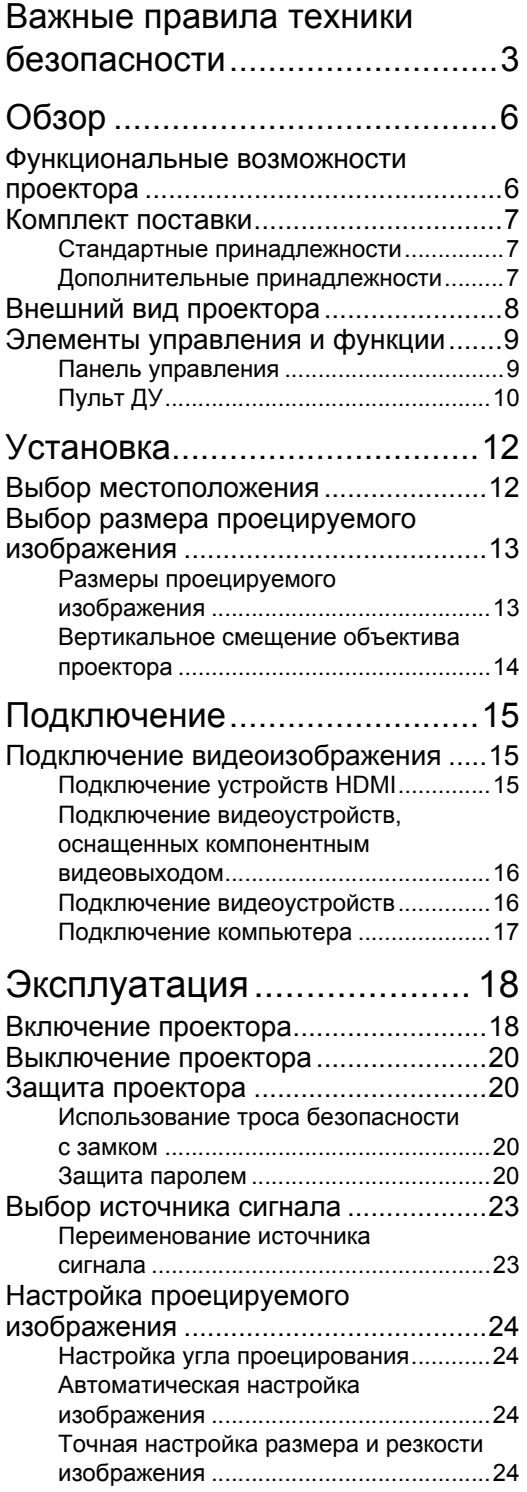

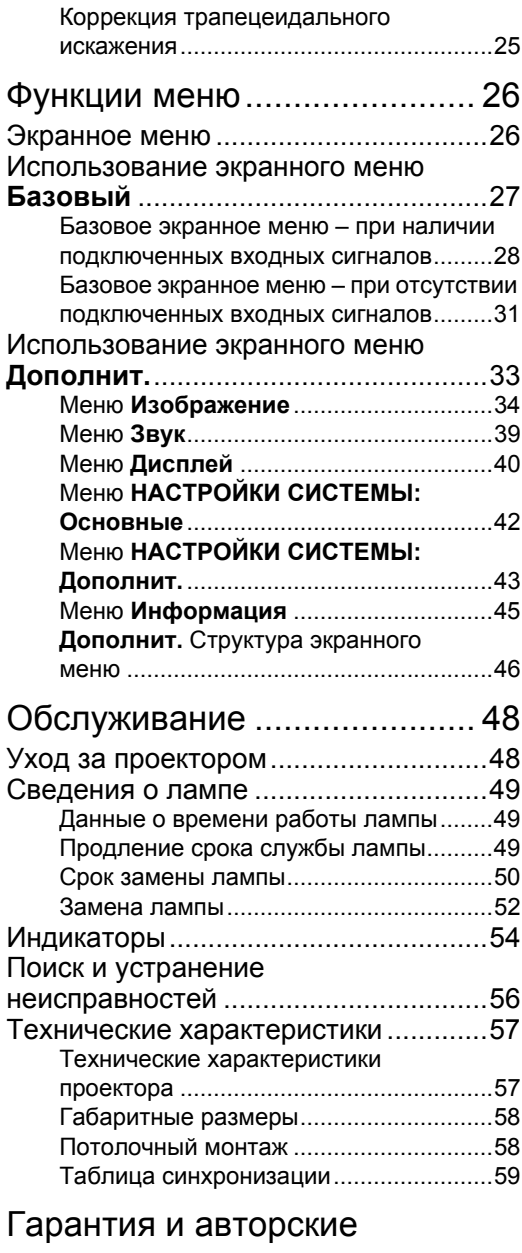

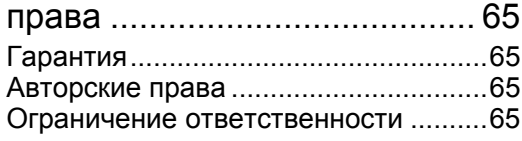

# <span id="page-2-0"></span>Важные правила техники безопасности

Данный проектор разработан и протестирован в соответствии с последними стандартами по безопасности оборудования для информационных технологий. Тем не менее, для безопасного использования этого аппарата необходимо выполнять все инструкции, указанные в данном руководстве и на самом проекторе.

1. Перед работой с проектором обязательно прочтите данное руководство пользователя. Храните данное руководство в надежном месте для использования в дальнейшем.

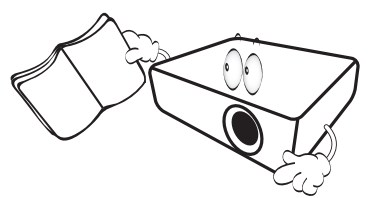

- 2. Во время работы проектор должен быть установлен на ровной горизонтальной поверхности.
	- Не ставьте проектор на неустойчивую поверхность, стойку или стол, поскольку он может упасть и быть поврежден.
	- Не размещайте рядом с проектором легко воспламеняющиеся предметы.
	- Наклон влево или вправо не должен превышать 10 градусов, а наклон вперед или назад – 15 градусов.

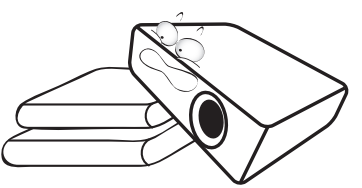

3. Запрещается устанавливать проектор вертикально на торец. Это может привести к падению проектора и его повреждению или выходу из строя.

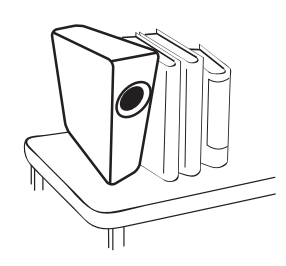

- 4. Не устанавливайте проектор в следующих местах:
	- В местах с недостаточной вентиляцией или ограниченном пространстве. Расстояние от стен должно быть не менее 50 см, а вокруг проектора должна обеспечиваться свободная циркуляция воздуха.
	- В местах с повышенной температурой, например в автомобиле с закрытыми окнами.
	- В местах с повышенной влажностью, запыленностью или задымленностью, где возможно загрязнение оптических компонентов, которое приведет к сокращению срока службы проектора и затемнению изображения;

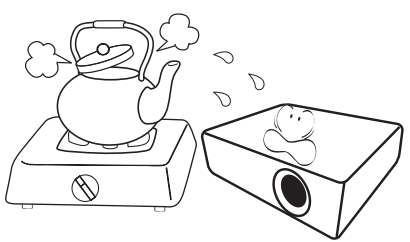

- Рядом с пожарной сигнализацией.
- В местах с температурой окружающего воздуха выше 35°C/ 95°F.
- В местах, где высота над уровнем моря превышает 3000 м (10000 футов).

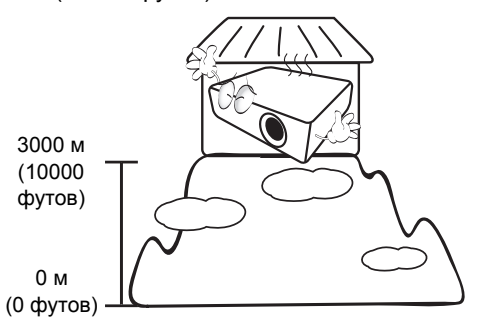

- 5. Не закрывайте вентиляционные отверстия 9. Запрещается смотреть в объектив во проектора во время работы (и даже в режиме ожидания).
	- Не прикрывайте проектор.
	- Не устанавливайте проектор на одеяло и другую мягкую поверхность.

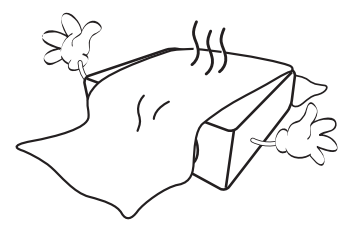

6. Там, где могут происходить изменения напряжения в ±10 вольт, рекомендуется подключать проектор через стабилизатор напряжения, фильтр для защиты от перенапряжении или источник бесперебойного питания (UPS), в зависимости от того, что больше подходит для конкретного случая.

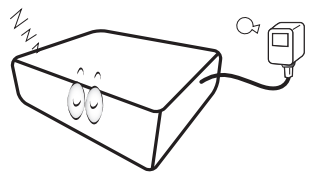

7. Запрещается вставать на проектор и размещать на нем какие-либо предметы.

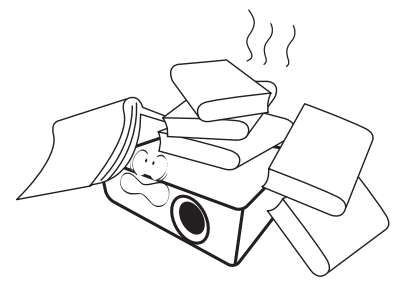

8. Не ставьте емкости с жидкостью на проектор или рядом с ним. При попадании пролитой жидкости в проектор гарантия аннулируется. В случае попадания жидкости выньте вилку шнура питания из розетки и обратитесь в сервисный центр BenQ для обслуживания проектора.

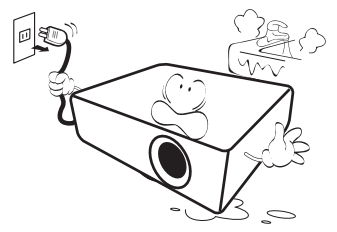

время работы проектора. Это может нанести вред вашему зрению.

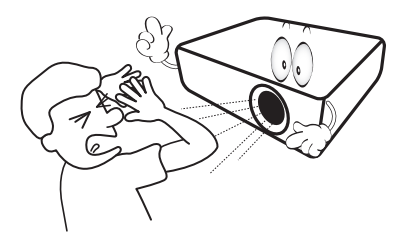

10. Не используйте лампы сверх установленного срока службы. При работе сверх установленного срока службы лампа может разбиться, хотя это может произойти в достаточно редких случаях.

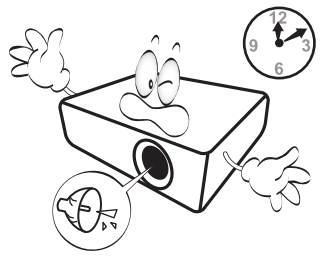

11. В процессе работы лампа проектора сильно нагревается. Перед заменой лампы необходимо дать проектору остыть в течение приблизительно 45 минут.

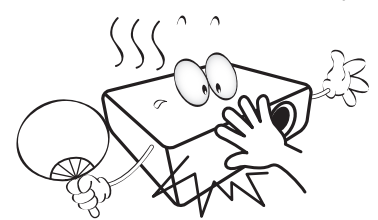

12. Никогда не пытайтесь заменить сборку лампы в проекторе до того, как она остынет и не отключив проектор от сети.

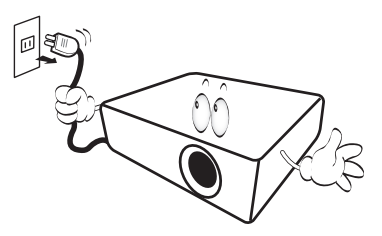

13. Данный проектор предусматривает возможность зеркального отображения при креплении под потолком. Для монтажа используйте только монтажный набор BenQ для крепления на потолке.

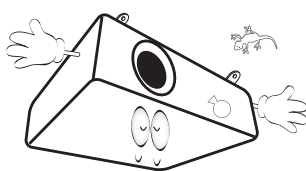

#### **Монтаж проектора под** потолком

**При необходимости монтажа проектора под потолком настоятельно рекомендуется использовать правильно подобранный комплект для потолочного монтажа проектора BenQ, а также проверять безопасность и надежность установки.**

**Применение комплектов для потолочного монтажа других производителей повышает риск падения проектора вследствие неправильного крепления или использования болтов неподходящего диаметра или длины.**

**Комплект BenQ для потолочного монтажа проектора можно приобрести там же, где был приобретен проектор BenQ. Компания BenQ рекомендует также отдельно приобрести защитный кабель, совместимый с замком типа Kensington, и надежно прикрепить его к предусмотренному на проекторе разъему для замка Kensington и к основанию монтажного кронштейна. Это позволит предотвратить падение проектора в случае его отсоединения от монтажного кронштейна.**

14. Не пытайтесь самостоятельно разбирать проектор. Внутри проектора присутствует опасное высокое напряжение, которое может стать причиной смерти при случайном контакте с деталями, находящимися под напряжением. Единственным элементом, обслуживание которого может осуществляться пользователем, является лампа. См. стр [52.](#page-51-0)

Ни при каких обстоятельствах не следует открывать или снимать какие-либо другие крышки. Для выполнения обслуживания обращайтесь исключительно к квалифицированным специалистам.

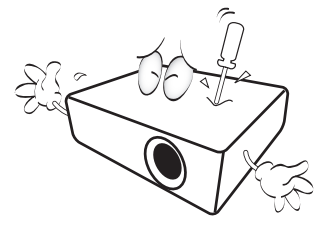

- **Сохраните оригинальную упаковку для возможных транспортировок в будущем. Если нужно упаковать проектор после использования установите линзу проектора в соответствующее положение, проложите вокруг линзы прокладку и подложите подкладку под линзы и проектор во избежание повреждения проектора во время транспортировки.**
- 15. Если вы думаете, что есть необходимость в обслуживании или ремонте проектора, обращайтесь только к квалифицированным специалистам.

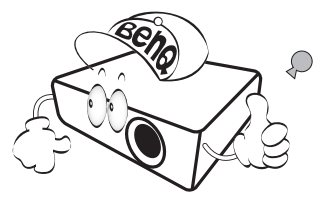

#### Образование конденсата

Никогда не включайте проектор сразу после того, как вы принесли его из холодного места в теплое. Если проектор подвержен воздействию таких изменений температуры, возможно образование конденсата на важных внутренних деталях. Во избежание получения возможных повреждений проектора не используйте проектор в течение как минимум 2 часов при резкой смене температур.

#### Избегайте контакта с летучими жидкостями

Не используйте летучие жидкости, такие как инсектициды или некоторые виды чистящих средств в непосредственной близости от проектора. Избегайте продолжительного контакта проектора с резиновыми или пластиковыми продуктами. Они могут оставить следы на поверхности отделки. Протирая проектор чистящей салфеткой с химикатами, соблюдайте правила техники безопасности при работе с чистящим средством.

#### Утилизация

Этот продукт содержит некоторые материалы, которые могут наносить вред здоровью человека и окружающей среде.

- Свинец, который содержится в припое.
- Ртуть, которая используется в лампе.

По вопросам утилизации продукта или использованных ламп обратитесь в местные органы власти и узнайте правила утилизации.

# <span id="page-5-0"></span>Обзор

# <span id="page-5-1"></span>Функциональные возможности проектора

#### **• Полная совместимость с HD**

Проектор совместим с ТВ стандартного разрешения (SDTV) 480i, 480p, 576i, 576p, и высокого разрешения (HDTV) 720p, 1080i и форматами 1080p, с форматом 1080p воспроизводить изображение в масштабе 1:1.

#### **• Высококачественное изображение**

Проектор предлагает прекрасное качество изображения благодаря высокому разрешению, прекрасной яркости домашнего кинотеатра, супер высокой степени контрастности, естественных цветов и богатому воспроизведению шкалы яркости.

#### **• Высокая яркость**

Для проектора характерна сверхвысокая яркость для достижения прекрасного качества изображения при естественном освещении, что превосходит рабочие характеристики обычных проекторов.

#### **• Воспроизведение естественных цветов**

В проекторе есть 6 сегментная круговая палитра цветов для воспроизведения реальной глубины цветов и диапазона, недостижимого с круговой палитрой цветов, имеющей меньшее количество сегментов.

#### **• Глубокая шкала яркости**

При просмотре в условиях плохого освещения, автоматическое управление гаммой обеспечивает прекрасную яркость отображения, которая выделяет детали, находящиеся в тени в ночных и темных сценах.

#### **• Поправка на цвет стены**

В тех случаях, когда изображение проецируется на цветную поверхность (например, окрашенную стену, аспидную доску), с помощью функции «Цвет стены» можно скорректировать цвета проецируемого изображения.

#### **• Двойное экранное меню**

Для удобства использования предусмотрено два типа экранных меню: экранное меню **Базовый** интуитивно понятное и простое в использовании, а меню **Дополнит.** предоставляет дополнительные функции.

#### **• Большое разнообразие входов и видеоформатов**

Проектор поддерживает самые разные входы для подключения видеооборудования и ПК, включая компонентное видео, композитное видео, персональный компьютер (Mac и ПК), источник HDMI, и переключатель выходов для подключения автоматизированного экрана и внешних систем освещения.

#### **• Сертифицированная ISF калибровка**

Для достижения более высокого стандарта воспроизведения в экранных меню проектора есть настройки режимов ISF NIGHT (ISF Ночь) и ISF DAY (ISF День), которые требуют выполнения профессиональной калибровки уполномоченными специалистами ISF.

#### **• Функция 3D**

Данный проектор оснащен функцией 3D, которая позволяет наслаждаться фильмами и видео 3D в более реалистичном формате за счет повышенной глубины изображения.

#### **• Встроенный динамик**

Моно- и стереофоническое звучание встроенного динамика при подключении источника звука.

#### **• Интуитивное смещение линз**

Интуитивное управление колесом смещения линз дает гибкость в настройке проектора.

#### **• SmartEco**

Технология SmartEco™ позволяет сэкономить до 70% энергии, потребляемой лампой, в зависимости от яркости содержимого, воспроизводимого в режиме **SmartEco**.

# <span id="page-6-0"></span>Комплект поставки

Осторожно распакуйте комплект и убедитесь в наличии всех указанных ниже деталей. Некоторые из этих деталей могут отсутствовать, в зависимости от региона покупки. Проверьте, пожалуйста, место покупки.

### <span id="page-6-1"></span>Стандартные принадлежности

**В разных регионах некоторые аксессуары могут отличаться друг от друга.**

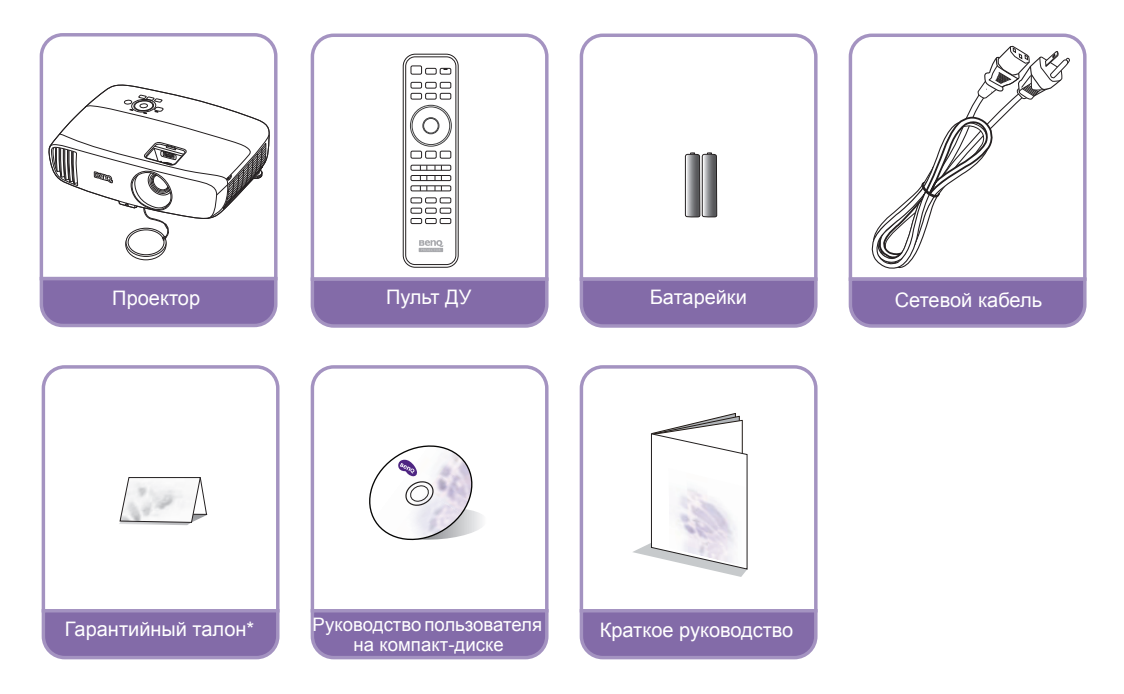

**\*Гарантийный талон прилагается только для некоторых регионов. Для получения более подробной информации обратитесь к поставщику.**

# <span id="page-6-2"></span>Дополнительные принадлежности

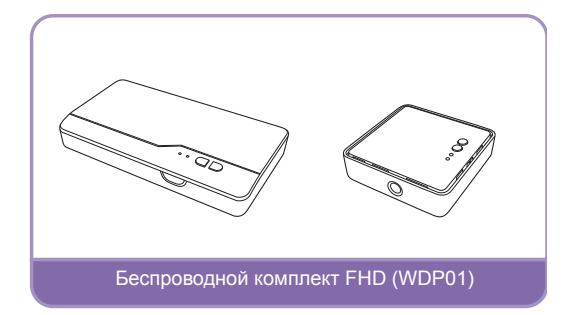

# <span id="page-7-0"></span>Внешний вид проектора

<span id="page-7-2"></span>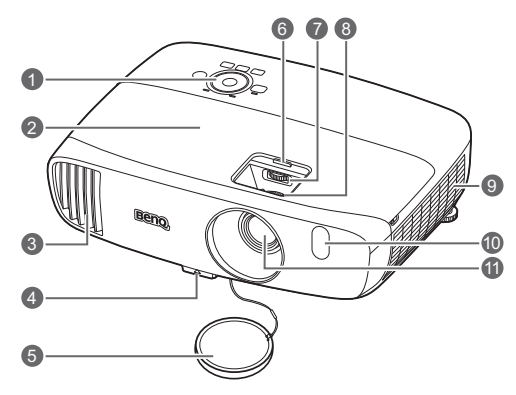

#### Вид сзади и снизу

Подробнее см. [Подключение](#page-14-1) [видеоизображения](#page-14-1).

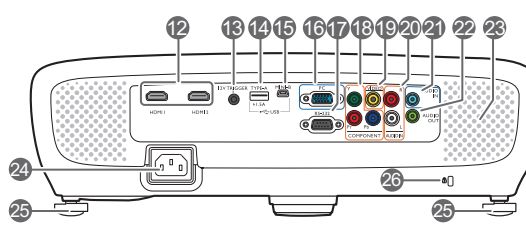

<span id="page-7-1"></span>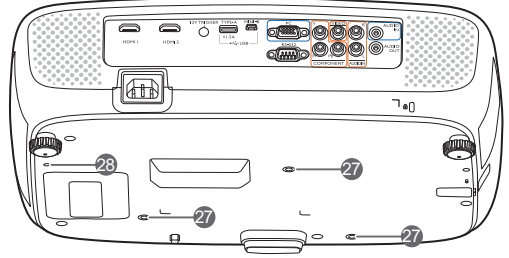

- Вид спереди и сверху **1. Панель управления (Подробнее см. Панель [управления](#page-8-1).)**
	- **2. Крышка лампы**
	- **3. Вентиляционное отверстие (выпуск теплого воздуха)**
	- **4. Кнопка регулятора наклона**
	- **5. Крышка объектива**
	- **6. Крышка отдела линзы**
	- **7. Колесо смещения линзы**
	- **8. Регулятор фокуса и масштаба**
	- **9. Вентиляционное отверстие (вход охлаждающего воздуха)**
	- **10.Передний ИК датчик**
	- **11. Проекционный объектив**
	- **12.Входной порт(-ы) HDMI**
	- **13.Терминал выхода 12 В пост.тока** Подает сигнал на внешние устройства, такие как электрический экран, регулятор освещенности и т. п.
	- **14.Гнездо USB, тип A** Используется для зарядки приемника беспроводного комплекта FHD (дополнительная принадлежность).
	- **15.Порт USB Mini-B** Используется для обслуживания.
	- **16.Разъем входного сигнала RGB (ПК)/ компонентного видеосигнала (YPbPr/ YCbCr)**
	- **17.Порт управления RS-232** Используется для связи с ПК или системой управления/автоматической системой домашнего кинотеатра.
	- **18.Входы компонентного видео (RCA)** Поддержка видеосигналов Y/PB/PR или Y/CB/CR.
	- **19.Разъем видеовхода**
	- **20.Входные аудиоразъемы (Л/П)**
	- **21.Разъем аудиовхода**
	- **22.Разъем аудиовыхода**
	- **23.Решетка динамика**
	- **24.Гнездо шнура питания переменного тока**
	- **25.Задние ножки регулятора наклона**
	- **26.Разъем для замка Kensington**
	- **27.Отверстия для потолочного монтажа**
	- **28.Монтажные отверстия для беспроводного комплекта FHD**

# <span id="page-8-0"></span>Элементы управления и функции

# <span id="page-8-1"></span>Панель управления

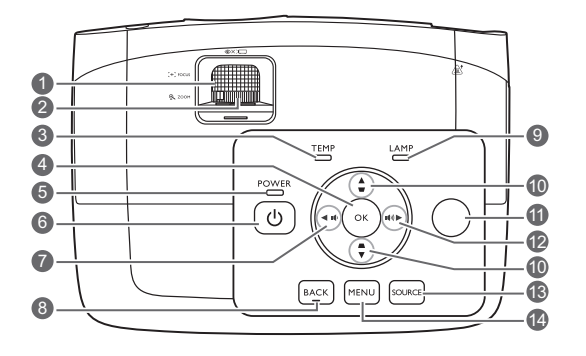

- **1. Кольцо фокусировки** Регулировка фокусного расстояния объектива для проецируемого изображения.
- **2. Регулятор масштаба** Регулировка размера изображения.
- **3. Сигнальная лампа температуры (TEMP)**

Загорается красным при перегреве проектора.

- **4. OK** Подтверждение выбранного пункта экранного меню.
- **5. Индикатор питания (POWER)** Горит или мигает во время работы проектора.
- **6. POWER (питание)** Переключение проектора между режимами ожидания и эксплуатации.
- <span id="page-8-2"></span>**7. Влево /** 
	- Уменьшение уровня громкости проектора.
	- Когда отображается окно **2D Keystone (Тр. иск. 2D)**, можно выполнять ручную коррекцию искаженного изображения в результате проекции под углом.
	- При активном экранном меню (OSD) кнопки № [7,](#page-8-2) № [10](#page-8-3) и № [12](#page-8-4)  используются для выбора пунктов меню и настроек.

#### **8. BACK (НАЗАД)**

Переход к предыдущему экранному меню и выход с сохранением настроек меню.

- **9. Индикатор лампы (LAMP)** Отображение состояния лампы. Горит или мигает в случае нарушения нормальной работы лампы.
- <span id="page-8-3"></span>**10.Кнопки коррекции трапецеидальности/** перемещения (▲ / **w**, ▲ / ▼) Ручная коррекция искажений изображения в результате проекции под углом.

При активном экранном меню (OSD) кнопки № [7](#page-8-2), № [10](#page-8-3) и № [12](#page-8-4) используются для выбора пунктов меню и настроек.

- **11. Инфракрасный датчик ДУ на верхней панели**
- <span id="page-8-4"></span>**12. ► Вправо/**  $\textbf{u}$ **<sup>1</sup>** 
	- Увеличение уровня громкости проектора
	- Когда отображается окно **2D Keystone (Тр. иск. 2D)**, можно выполнять ручную коррекцию искаженного изображения в результате проекции под углом.
	- При активном экранном меню (OSD) кнопки № [7,](#page-8-2) № [10](#page-8-3) и № [12](#page-8-4) используются для выбора пунктов меню и настроек.
- **13.SOURCE (источник)** Вывод панели выбора источника сигнала.

#### **14.MENU (МЕНЮ)**

- Доступ к экранному меню.
- Выполняет выход и сохраняет настройки меню.

# <span id="page-9-0"></span>Пульт ДУ

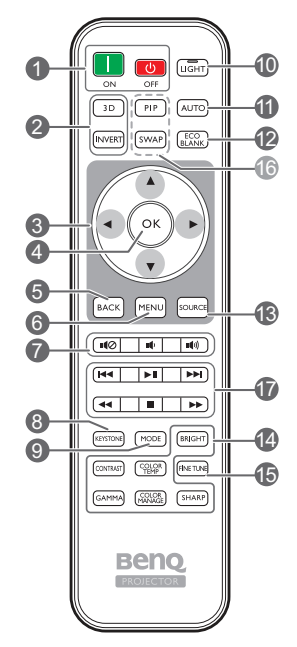

- **1. ON (ВКЛ.)**, **OFF (ВЫКЛ.)** Используется для включения и выключения проектора.
- **2. 3D, INVERT (ИНВЕРТИРОВАТЬ)** Открытие меню **3D** и включение/ выключение функции инвертирования.
- **3. Кнопки со стрелками ( влево, вправо, вверх, вниз)**

При активном экранном меню кнопки используются для выбора пунктов меню и настроек.

**4. OK**

Подтверждение выбранного пункта экранного меню.

**5. BACK (НАЗАД)**

Переход к предыдущему экранному меню и выход с сохранением настроек меню.

#### **6. MENU (МЕНЮ)**

- Доступ к экранному меню.
- Выполняет выход и сохраняет настройки меню.

#### **7. Кнопки громкости**

- : Включение и выключение звука проектора.
- : Уменьшение уровня громкости проектора.
- $\Box$  Увеличение уровня громкости проектора
- **8. KEYSTONE (ТРАПЕЦЕИДАЛЬНОСТЬ)** Открытие окна **2D Keystone (Тр. иск. 2D)**. Используйте кнопки ▲ или ▼ для ручной коррекции искаженного изображения в результате проекции под углом.
- **9. MODE (РЕЖИМ)** Выбор доступного режима изображения.

#### **10.LIGHT (ПОДСВЕТКА)**

Светодиодная подсветка загорается и продолжает гореть в течение приблизительно 10 с при нажатии кнопок на пульте ДУ. При повторном нажатии других кнопок в течение 10 с светодиодная подсветка отключается.

#### **11. AUTO (авто)**

Автоматический выбор оптимальных параметров изображения.

- **12.ECO BLANK (Экон. пустой экран)** Используется, чтобы скрыть изображение на экране.
- **13.SOURCE (источник)**

Вывод панели выбора источника сигнала.

- **14.Кнопки настройки качества изображения** Эти кнопки имеют те же функции, что и для экранного меню.
- **15.FINE TUNE (ТОЧНАЯ НАСТРОЙКА)** Вывод окна **Настройка температуры цвета**. Подробную информацию см. в разделе Настройка [температуры](#page-35-0) цвета.
- **16.Недоступные кнопки** Данные кнопки недоступны: **PIP** и **SWAP (ОБМЕН)**.
- <span id="page-9-1"></span>**17.Кнопки управления устрйоствами HDMI, совместимыми с CEC ( назад, воспроизведение вперед,** 
	- **перемотка назад, остановка,**
	- **перемотка вперед)**

Возврат к предыдущему файлу/ воспроизведение/переход к следующему файлу/перемотка назад/остановка/ перемотка вперед во время воспроизведения медиафайлов. Доступно только при управлении устройствами HDMI,совместимыми с CEC.

**Кнопка не ставит видео на паузу.**

#### Установка/замена элементов питания пульта ДУ.

- 1. Нажмите на крышку и сдвиньте ее, как показано на рисунке.
- 2. Извлеките использованные элементы питания (если присутствуют) и установите две батареи типа AAA. Соблюдайте правильную полярность, как показано на рисунке.
- 3. Установите крышку и сдвиньте ее до щелчка.

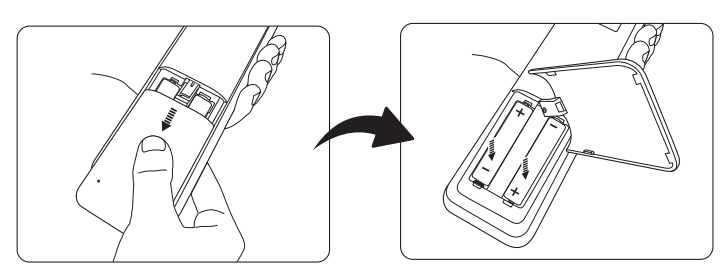

- **Старайтесь не оставлять пульт ДУ и элементы питания в условиях повышенной температуры или влажности, например, на кухне, в ванной, сауне, солярии или в автомобиле с закрытыми стеклами.**
	- **Для замены обязательно используйте элементы питания рекомендованного изготовителем типа или аналогичные.**
	- **Утилизируйте использованные элементы питания в соответствии с инструкцией изготовителя и местными экологическими нормами.**
	- **Запрещается сжигать элементы питания. Это может привести к взрыву.**
	- **Для предотвращения утечки содержимого следует вынимать использованные элементы питания, а также извлекать элементы питания при длительном перерыве в использовании пульта ДУ.**

# Рабочий диапазон пульта ДУ

Для обеспечения правильной работы устройства пульт ДУ необходимо держать перпендикулярно в пределах угла 30 градусов по отношению к ИК датчику проектора. Расстояние между пультом и датчиком не должно превышать 8 метров (~ 26 футов).

Следите за тем, чтобы между пультом ДУ и ИК датчиком проектора не было препятствий.

**• Управление проектором спереди**

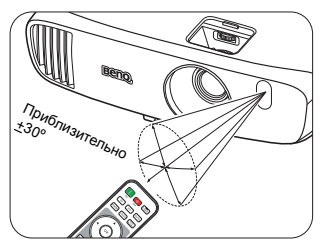

**• Управление проектором сверху**

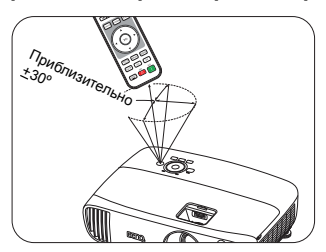

# <span id="page-11-0"></span>Установка

# <span id="page-11-1"></span>Выбор местоположения

Для выбора места установки проектора примите во внимание следующие факторы:

- Размер и расположение экрана
- Расположение электрической розетки
- Расположение и расстояние между проектором и остальным оборудованием

Проектор можно устанавливать следующими способами.

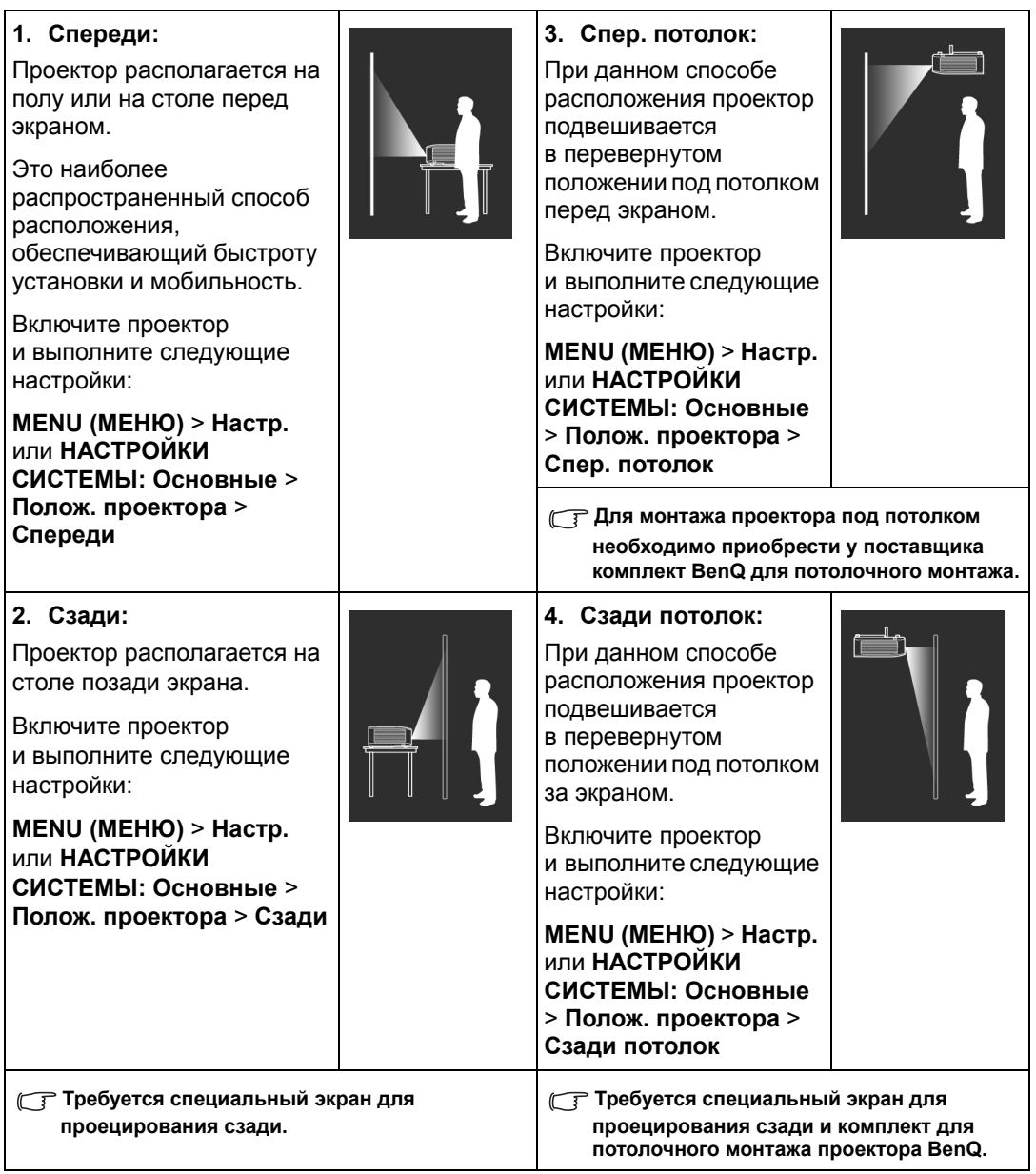

# <span id="page-12-0"></span>Выбор размера проецируемого изображения

Размер проецируемого изображения определяется расстоянием от объектива проектора до экрана, настройками масштабирования и видеоформатом.

### <span id="page-12-1"></span>Размеры проецируемого изображения

Рисунки и таблица ниже помогут определить расстояние проекции.

Диагональ экрана 16:9

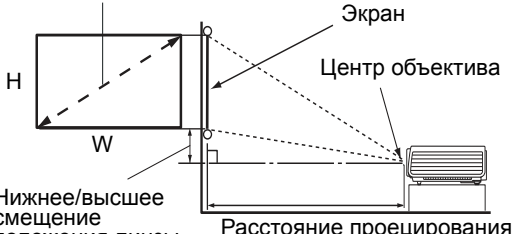

**• Формат экрана составляет 16:9, формат проецируемого изображения – 16:9**

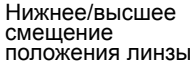

Расстояние проецирования

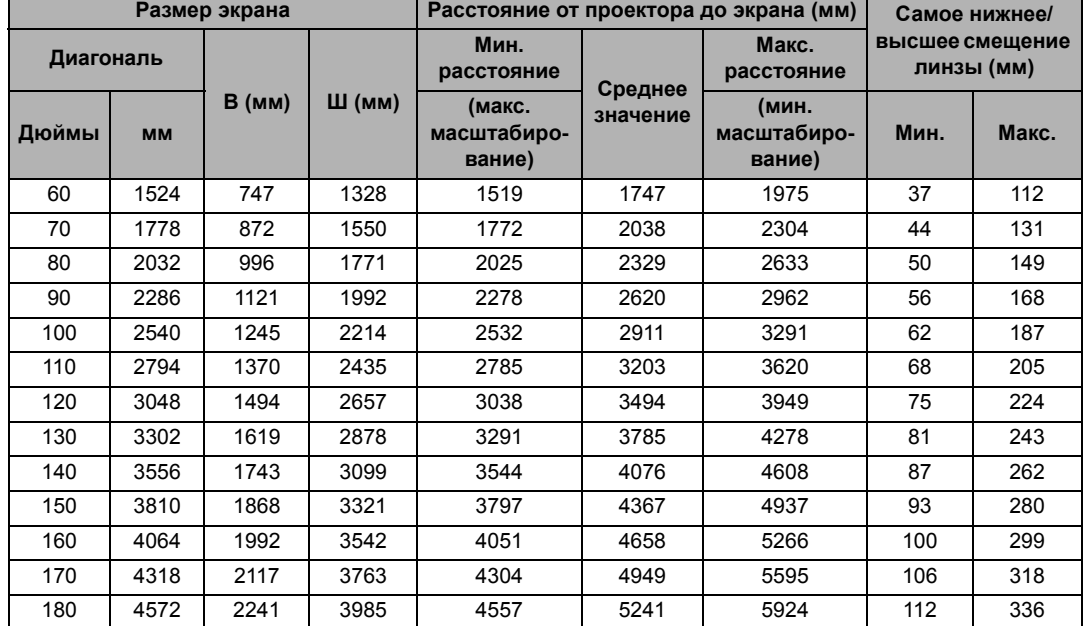

**Все измерения являются приблизительными и могут отличаться от фактических размеров. Если проектор будет установлен на постоянной основе, рекомендуется непосредственно перед установкой выполнить физическую проверку размера проекции, расстояния и оптических характеристик проектора. Это позволит определить точное расположение проектора, наиболее оптимальное для выбранного места установки.**

### <span id="page-13-0"></span>Вертикальное смещение объектива проектора

Вертикальное смещение объектива обеспечивает удобство установки проектора. Это позволяет расположить проектор немного выше или ниже верхнего уровня проецируемого изображения.

Смещение объектива выражается в процентах от высоты проецируемого изображения. Используйте колесо для смещения объектива проектора вверх или вниз в допустимом диапазоне в зависимости от нужного положения изображения.

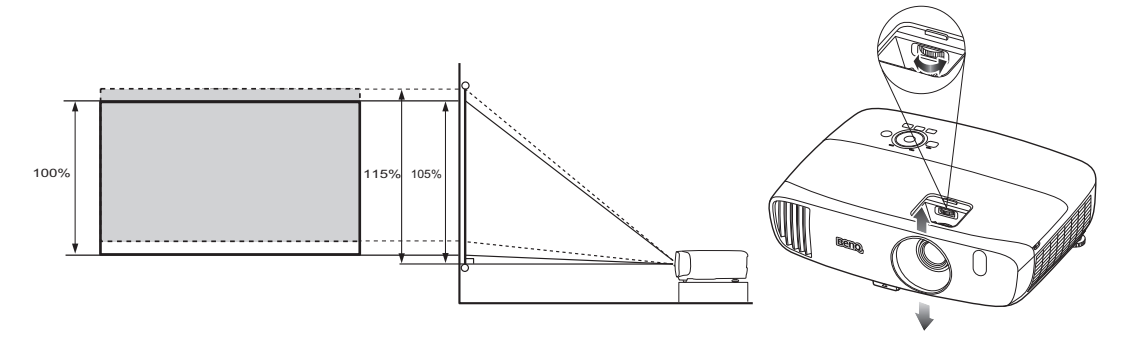

**• Настройка смещения объектива не приводит к ухудшению качества изображения. В маловероятных случаях, когда возникает искажение изображения, см. [Настройка](#page-23-0) [проецируемого](#page-23-0) изображения.**

# <span id="page-14-0"></span>Подключение

При подключении источника сигнала к проектору обеспечьте выполнение следующих условий.

- 1. Перед выполнением любых подключений обязательно выключите все оборудование.
- 2. Для каждого источника сигнала используйте соответствующий кабель.
- 3. Убедитесь, что кабели плотно вставлены в разъемы.

**• Из представленных на рисунках кабелей некоторые могут не входить в комплект поставки проектора (см. [Комплект](#page-6-0) поставки). Они доступны для приобретения в магазинах электронных товаров.**

# <span id="page-14-1"></span>Подключение видеоизображения

Проектор нужно подключать к источнику видеосигнала только одним из описанных способов. Каждый из них обеспечивает различное качество изображения. Наиболее вероятно, что выбранный способ подключения будет зависеть от наличия соответствующих разъемов на стороне проектора и источника видеосигнала (см. ниже):

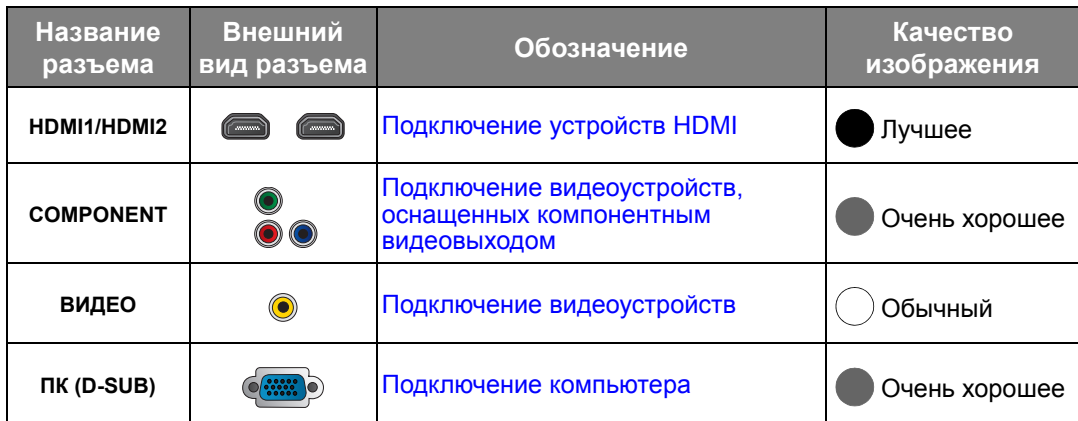

**Из представленных на рисунках кабелей некоторые могут не входить в комплект поставки проектора (см. [Комплект](#page-6-0) поставки). Они доступны для приобретения в магазинах электронных товаров.**

# <span id="page-14-2"></span>Подключение устройств HDMI

Формат HDMI (мультимедиа-интерфейс высокой четкости) поддерживает передачу несжатых видеоданных между совместимыми устройствами, такими как DTV-тюнеры, DVD-плееры, плееры Blu-ray, и воспроизведение с помощью одного единственного кабеля. Для подключения проектора к устройствам HDMI необходимо использовать кабель HDMI.

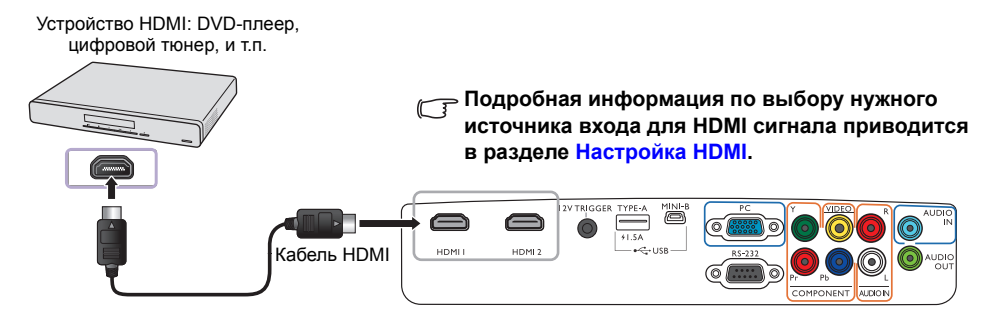

# <span id="page-15-0"></span>Подключение видеоустройств, оснащенных компонентным видеовыходом

Для подключения к устройствам с видеовыходами предусмотрены разъемы компонентного видео типа RCA.

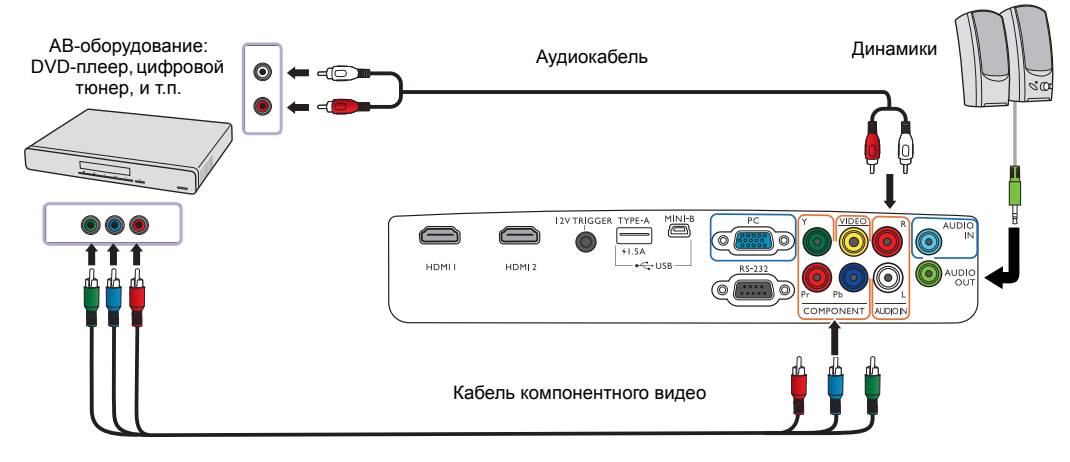

# <span id="page-15-1"></span>Подключение видеоустройств

Подключите видеоустройство к проектору с помощью композитного видеокабеля.

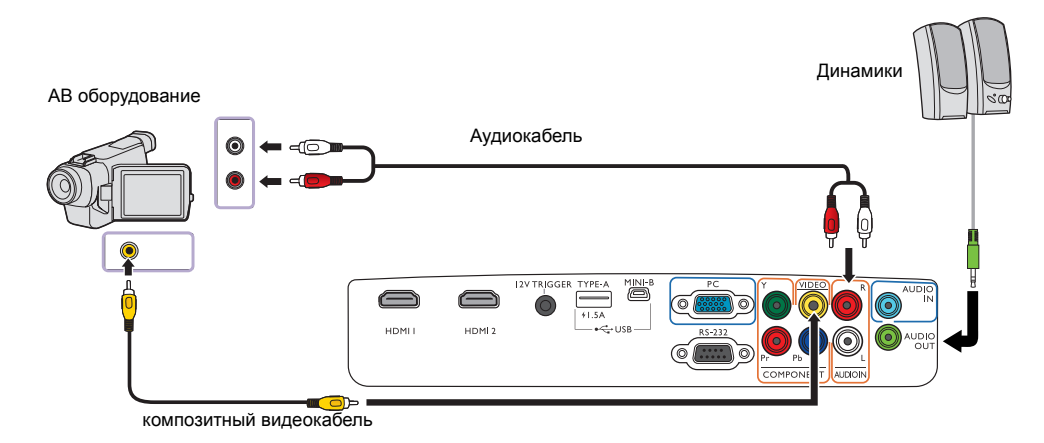

**Если после включения проектора и выбора соответствующего источника видеосигнала воспроизведение видео не происходит, проверьте включение и исправность источника видеосигнала.** 

# <span id="page-16-0"></span>Подключение компьютера

Подключите проектор к компьютеру с помощью VGA кабеля.

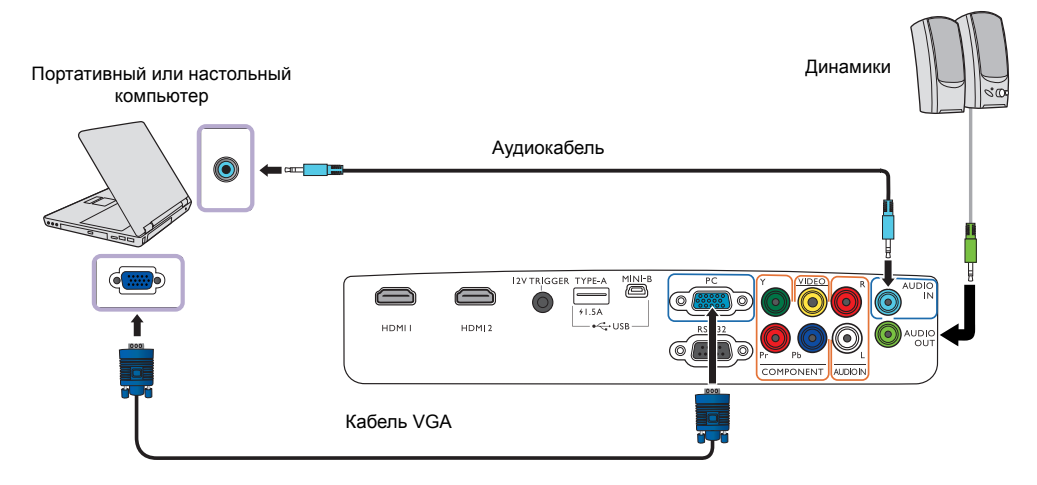

**В большинстве портативных компьютеров не предусмотрено автоматическое включение внешних видеопортов при подключении проектора. Обычно включение/выключение внешнего дисплея осуществляется с помощью комбинации кнопок FN + F3 или CRT/LCD. Найдите на портативном компьютере функциональную клавишу CRT/LCD или функциональную клавишу с символом монитора. Нажмите одновременно клавишу Fn и соответствующую функциональную клавишу. Сведения о комбинациях клавиш см. в инструкции к портативному компьютеру.**

# <span id="page-17-0"></span>Эксплуатация

# <span id="page-17-1"></span>Включение проектора

1. Подсоедините кабель питания к проектору и вставьте вилку в розетку. Включите розетку (если она оснащена выключателем). При включении питания индикатор **Индикатор питания (POWER)** на проекторе загорится оранжевым светом.

**Во избежание несчастных случаев, таких как поражение электрическим током или пожар, используйте поставляемый в комплекте кабель питания.**

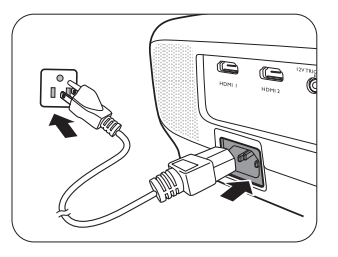

2. Для включения проектора нажмите кнопку () на проекторе или **по на пульте ДУ. После** того, как загорится световой индикатор, будет подан звуковой сигнал **включения питания**. При включенном проекторе индикатор питания **Индикатор питания (POWER)** мигает, а затем горит зеленым светом.

Пока проектор разогревается, будут работать вентиляторы и на экран будет введено начальное изображение. Во время разогрева проектор не будет реагировать ни на какие команды.

#### **Для отключения звукового сигнала см. Звук вкл./[выкл](#page-38-1). пит..**

- 3. Если проектор включается впервые, откроется мастер настройки, который поможет задать нужные настройки для проектора. Если это уже сделано, перейдите к шагу 5.
	- Используйте кнопки со стрелками ( **/ //** ) на проекторе или пульте ДУ, чтобы переключаться между пунктами меню.
	- Используйте **OK** для подтверждения выбора пункта меню.
- **Представленные ниже снимки мастера настройки служат только для справки и могут отличаться от фактического изображения.**

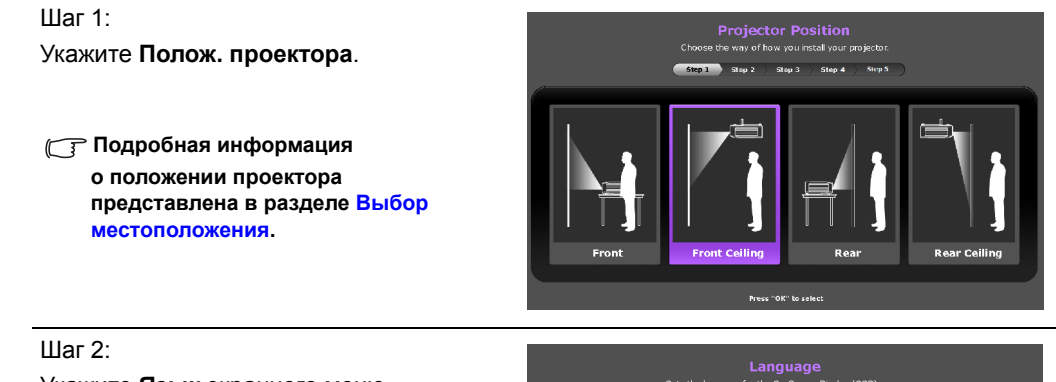

Укажите **Язык** экранного меню.

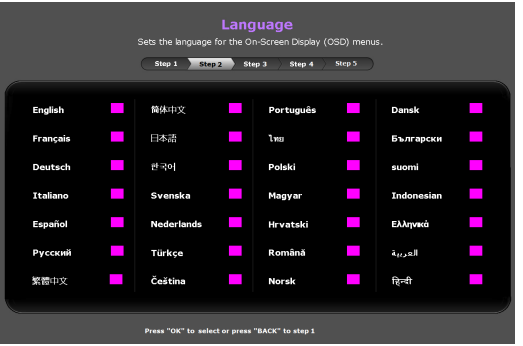

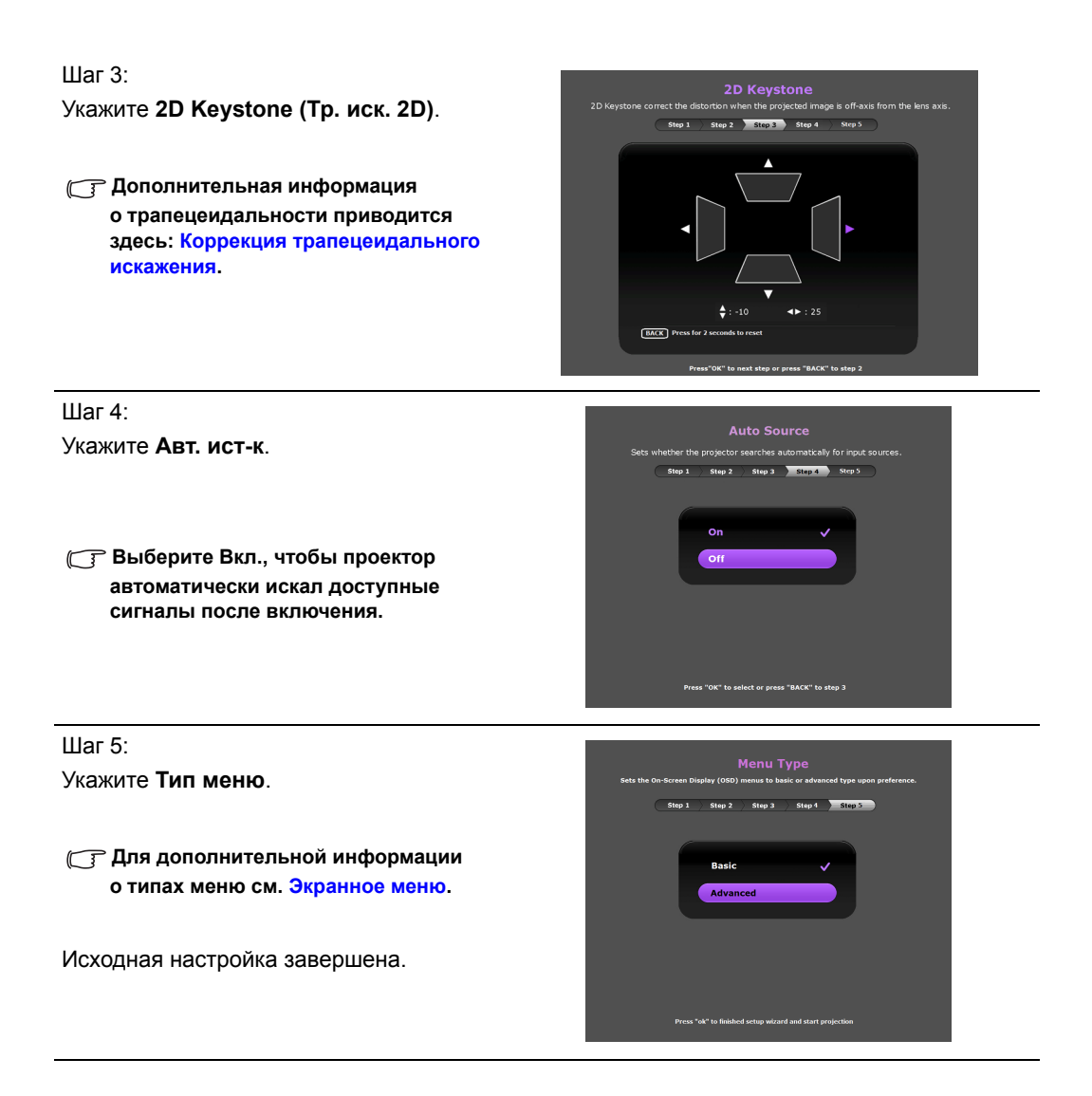

- 4. Если требуется ввести пароль, используйте кнопки со стрелками на проекторе или пульте ДУ для ввода шестизначного пароля. Подробную информацию см. в разделе Защита [паролем](#page-19-3).
- 5. Включите подключенное оборудование.
- 6. Проектор начнет поиск доступных входных сигналов. Текущий сканируемый входной сигнал будет выведен на экран. Если проектор не обнаружит действительный сигнал, будет выведено сообщение «**Нет сигнала**». Выбор источника входного сигнала осуществляется также нажатием **SOURCE (источник)** на проекторе или пульте ДУ.
- 7. Если горизонтальная частота входного источника превышает диапазон проектора, на экран будет выведено сообщение «**Нет сигнала**». Оно будет оставаться на экране, пока горизонтальная частота источника сигнала не будет изменена на соответствующую.

# <span id="page-19-0"></span>Выключение проектора

- 1. Нажмите  $\binom{1}{1}$  на проекторе или  $\binom{1}{1}$  на пульте ДУ. Проектор выведет сообщение с подтверждением отключения.
- 2. Нажмите (b) или **Ф** еще раз. **Индикатор питания (POWER)** будет мигать оранжевым цветом, а вентиляторы будут работать около двух минут для охлаждения лампы. В процессе охлаждения проектор не будет реагировать ни на какие команды.
- 3. По завершении процесса охлаждения будет подан «**звуковой сигнал выключения питания**», а **Индикатор питания (POWER)** будет гореть оранжевым.

 $\circledcirc$ 

**Для отключения звукового сигнала см. Звук вкл./[выкл](#page-38-1). пит..**

Если проектор не будет использоваться в течение продолжительного периода времени, отключите сетевой кабель от розетки.

**Избегайте включения проектора непосредственно после выключения, так как перегрев может сократить срок службы лампы. Фактический срок службы лампы может быть разным и зависит от различных условий окружающих среды и использования.**

# <span id="page-19-1"></span>Защита проектора

# <span id="page-19-2"></span>Использование троса безопасности с замком

Во избежание хищения необходимо устанавливать проектор в безопасном месте. Кроме того, для защиты проектора можно приобрести замок Kensington. Проектор содержит прорезь для замка Kensington. Подробнее см. пункт [26](#page-7-1) на стр. [8.](#page-7-0)

Трос безопасности с замком Kensington обычно представляет собой замок с ключом. Инструкции по эксплуатации можно найти в сопроводительной документации к замку.

# <span id="page-19-3"></span>Защита паролем

В целях защиты и для предотвращения несанкционированного использования можно настроить защиту паролем с помощью экранного меню. После выбора пароля и активации данной функции проектор будет защищен паролем. Включение проектора производится только после ввода правильного пароля.

**Если вы намерены использовать функцию защиты паролем, то следует предпринять меры по сохранению пароля. Запишите пароль и храните его в надежном месте для использования в будущем.**

#### Установка пароля

**После установки пароля и включения функции блокировки при включении проектор невозможно использовать, если не введен правильный пароль при его запуске.**

Для этого сначала нужно перейти в экранное меню **Дополнит.** (подробная информация приведена здесь: [27\)](#page-26-1).

- 1. Перейдите в **НАСТРОЙКИ СИСТЕМЫ: Дополнит.** > **Пароль** для отображения окна **Пароль**.
- 2. Выберите **Изменить пароль** и нажмите **OK** для отображения окна **ВВЕДИТЕ НОВЫЙ ПАРОЛЬ**.

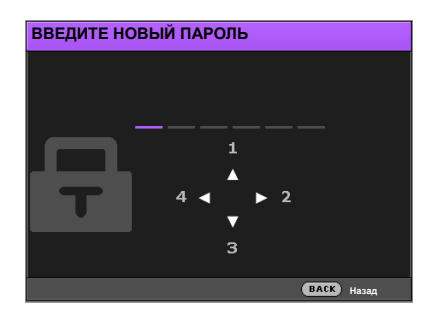

- 3. Как видно в окне, четыре кнопки со стрелками  $(\triangle/\triangleright/\triangledown/\triangleleft)$  соответствуют 4 цифрам (1, 2, 3, 4). Используйте кнопки со стрелками на проекторе или пульте ДУ, чтобы ввести шестизначный пароль. Во время ввода символы будут выводиться как \*\*\*\*\*\*.
- 4. Повторно введите пароль для подтверждения и возврата к окну **Пароль**.
- 5. Выберите **Блокировка при включении** и используйте  $\blacktriangleleft/\blacktriangleright$ , чтобы задать Вкл..
- 6. Введите текущий пароль, чтобы включить функцию.
- 7. Нажмите **BACK (НАЗАД)** для сохранения изменений и выхода.

#### Если вы забыли пароль

Если включена защита паролем, пароль нужно вводить при каждом включении проектора. При вводе неправильного пароля будет выведено сообщение об ошибке, а затем откроется окно **Введите пароль**.

**• В экранном меню Дополнит. • В экранном меню Базовый**

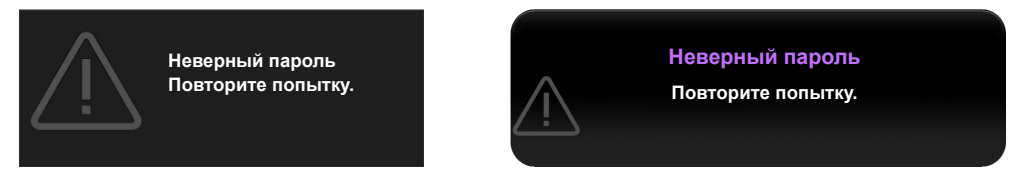

Можно повторить ввод шестизначного пароля или, если вы его забыли, использовать функцию восстановления пароля. Подробную информацию см. в разделе [Процедура](#page-20-0) [восстановления](#page-20-0) пароля.

При вводе неверного пароля 5 раз подряд проектор автоматически выключается.

#### <span id="page-20-0"></span>Процедура восстановления пароля

- 1. Убедитесь, что на экране появилось окно **Пароль**, затем нажмите и удерживайте **AUTO (авто)** на пульте дистанционного управления в течение 3 секунд. На экране проектора появится закодированное число.
	-
- **В экранном меню Дополнит. В экранном меню Базовый**

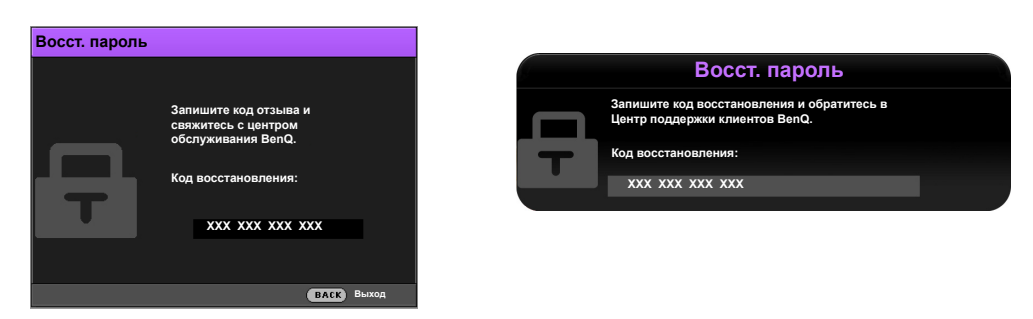

2. Запишите это число и выключите проектор.

- 3. Для раскодирования этого числа обратитесь в местный сервисный центр BenQ. Для подтверждения права владения проектором может потребоваться предоставление документа о его покупке.
- **«XXX» в указанных выше сообщениях это цифры, которые отличаются в зависимости от модели.**

#### Изменение пароля

Для этого сначала нужно перейти в экранное меню **Дополнит.** (подробная информация приведена здесь: [27\)](#page-26-1).

- 1. Перейдите в **НАСТРОЙКИ СИСТЕМЫ: Дополнит.** > **Пароль** для отображения окна **Пароль**.
- 2. Выберите **Изменить пароль** и нажмите **OK** для отображения окна **Введите текущий пароль**.

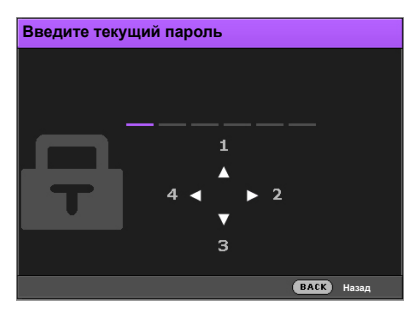

- 3. Используйте кнопки со стрелками на проекторе или пульте ДУ, чтобы ввести старый пароль.
	- Если пароль правильный, откроется окно **Введите новый пароль**.
	- Если пароль неправильный, будет выведено сообщение о неправильном вводе пароля, а затем откроется окно **Введите текущий пароль**, после чего можно повторить попытку. Можно повторить попытку ввода пароля или нажать **BACK (НАЗАД)** для отмены изменения.
- 4. Введите новый пароль.
- 5. Повторно введите пароль для подтверждения.

**Запишите пароль и храните его в надежном месте для использования в будущем.**

- 6. Новый пароль успешно установлен. Не забудьте ввести новый пароль при следующем запуске проектора.
- 7. Нажмите **BACK (НАЗАД)** для сохранения изменений и выхода.

#### Отключение функции защиты паролем

Для этого сначала нужно перейти в экранное меню **Дополнит.** (подробная информация приведена здесь: [27\)](#page-26-1).

- 1. Перейдите в **НАСТРОЙКИ СИСТЕМЫ: Дополнит.** > **Пароль** для отображения окна **Пароль**.
- 2. Выберите **Блокировка при включении** и используйте  $\blacktriangleleft/\blacktriangleright$ , чтобы задать Выкл..
- 3. Введите текущий пароль.
	- Если пароль правильный, откроется окно **Пароль** с указанием, что значение **Блокировка при включении** равно **Выкл.**. При следующем включении проектора пароль вводить не нужно.
	- Если пароль неправильный, будет выведено сообщение о неправильном вводе пароля, а затем откроется окно **Введите пароль**, после чего можно повторить попытку. Можно повторить попытку ввода пароля или нажать **BACK (НАЗАД)** для отмены изменения.
- 4. Нажмите **BACK (НАЗАД)** для сохранения изменений и выхода.
- **Несмотря на то, что функция защиты паролем отключена, необходимо сохранить старый пароль на случай, если понадобится снова включить ее – при этом потребуется указать старый пароль.**

# <span id="page-22-0"></span>Выбор источника сигнала

Проектор можно одновременно подключать к нескольким устройствам. Тем не менее, одновременно возможно воспроизведение полноэкранного изображения только от одного источника. При включении проектор автоматически начинает поиск доступных входных сигналов.

Если нужно, чтобы проектор всегда автоматически выполнял поиск сигналов:

- В экранном меню **Дополнит.** перейдите в **НАСТРОЙКИ СИСТЕМЫ: Основные** и включите **Авт. ист-к**. (См. "Авт. ист-к" на стр[. 42\)](#page-41-1)
- При отсутствии подключенного к проектору сигнала в экранном меню **Базовый** перейдите в **Авт. ист-к**и включите эту функцию. При наличии подключенных сигналов перейдите в меню **Настр.** и включите **Авт. ист-к.** (См. "Авт. ист-к" на стр[. 30](#page-29-0) и [31\)](#page-30-1)

Для выбора источника видео:

1. Нажмите **SOURCE (источник)** на проекторе или на пульте ДУ для отображения строки выбора источника.

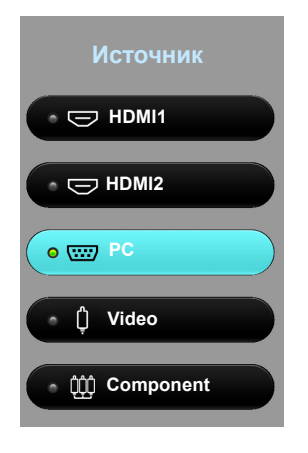

2. Последовательно нажимайте **△/▼** до тех пор, пока не будет выбран нужный сигнал, а затем нажмите **OK**.

После обнаружения на экран в течение нескольких секунд будет выводиться информация о выбранном источнике. Если к проектору подключено несколько устройств, повторите шаги 1-2 для поиска другого сигнала.

**Собственное разрешение дисплея проектора соответствует формату 16:9. Для получения лучшего качества изображения необходимо выбрать и использовать входной сигнал, соответствующий данному разрешению. Масштаб для других разрешений будет изменяться проектором в зависимости от настройки Формат, что может привести к искажению или снижению четкости изображения. Подробную информацию см. в разделе [Формат](#page-39-1).**

### <span id="page-22-1"></span>Переименование источника сигнала

В строке выбора источника можно переименовать текущий входной источник.

Для этого сначала нужно перейти в экранное меню **Дополнит.** (подробная информация приведена здесь: [27\)](#page-26-1).

- 1. Нажмите MENU (MEHЮ), затем используйте ◀ ► для перехода в НАСТРОЙКИ **СИСТЕМЫ: Основные**.
- 2. Нажмите для выбора **Переим.источ.**, затем нажмите **OK** для отображения окна **Переим.источ.**.
- 3. Нажимайте кнопки  $\triangle / \blacktriangledown / \triangleleft / \triangleright$ , до тех пор пока не будет выбран нужный символ.
- 4. По завершении нажмите **BACK (НАЗАД)** для сохранения изменений и выхода.

# <span id="page-23-0"></span>Настройка проецируемого изображения

# <span id="page-23-1"></span>Настройка угла проецирования

Проектор оснащен регулятором наклона и двумя регулируемыми задними ножками. С помощью этих ножек осуществляется регулировка линии проецирования по высоте и углу.

Отрегулируйте угол проецирования:

- 1. Нажимая кнопку регулятора наклона, поднимайте переднюю часть проектора. После того как изображение будет расположено должным образом, отпустите кнопку регулятора наклона, чтобы заблокировать ножку в этом положении.
- 2. Для точной регулировки горизонтального угла проецирования используйте задние ножки регулятора.

Чтобы убрать ножку, удерживая поднятый проектор, нажмите кнопку регулятора наклона, затем медленно опустите проектор. Вращайте ножку заднего регулятора наклона в обратном направлении.

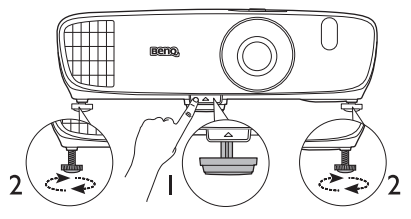

**Не смотрите на линзу при включенной лампе. Интенсивный луч света от лампы может повредить глаза.**

**Будьте осторожны при нажатии кнопки регулятора, так как она расположена близко к отверстию для отвода горячего воздуха.**

**Если экран и проектор не расположены перпендикулярно по отношению друг к другу, проецируемое изображение будет вертикально трапецеидально. Для устранения этой проблемы см. раздел Коррекция [трапецеидального](#page-24-0) искажения.**

# <span id="page-23-2"></span>Автоматическая настройка изображения

В некоторых случаях может потребоваться оптимизация качества изображения сигнала ПК. Для этого нажмите кнопку **AUTO (авто)** на пульте ДУ. В течение 3 с встроенная функция интеллектуальной автоматической настройки выполнит перенастройку частоты и фазы синхронизации для обеспечения наилучшего качества изображения.

В углу экрана в течение 3 секунд будут отображаться сведения о текущем источнике сигнала.

**Данная функция доступна только при выбранном сигнале ПК.**

### <span id="page-23-3"></span>Точная настройка размера и резкости изображения

- **Настройка проецируемого изображения:**
	- i. Снимите крышку отдела линзы (см. элемент [6](#page-7-2) на стр. [8\)](#page-7-0).
	- ii. Поверните регулятор масштаба в положение увеличения и уменьшения.
	- iii. Установите крышку отдела линзы на место после завершения регулировки.

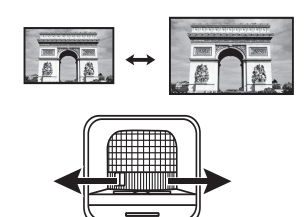

- **Увеличение четкости изображения:**
	- i. Снимите крышку отдела линзы (см. элемент [6](#page-7-2) на стр. [8\)](#page-7-0).
	- ii. Поворачивайте кольцо фокусировки.
	- iii. Установите крышку отдела линзы на место после завершения регулировки.

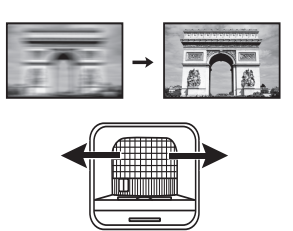

### <span id="page-24-0"></span>Коррекция трапецеидального искажения

Трапецеидальность выражается в заметном увеличении ширины верхней или нижней части проецируемого изображения. Это происходит, когда проектор не перпендикулярен экрану.

Для устранения этого искажения, помимо регулировки высоты проектора, необходимо также выполнить ручную коррекцию одним из следующих способов.

- Пульт дистанционного управления Нажмите **KEYSTONE (ТРАПЕЦЕИДАЛЬНОСТЬ)** для отображения окна **2D Keystone (Тр. иск. 2D)**.
- Использование проектора Нажмите / или / для отображения окна **2D Keystone (Тр. иск. 2D)**.

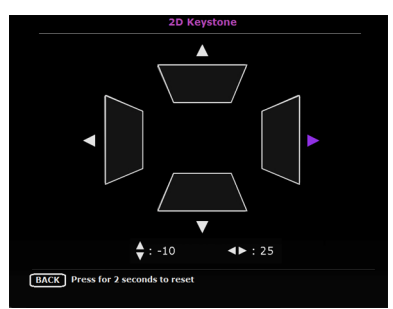

На изображениях снизу отображена процедура коррекции трапецеидальности.

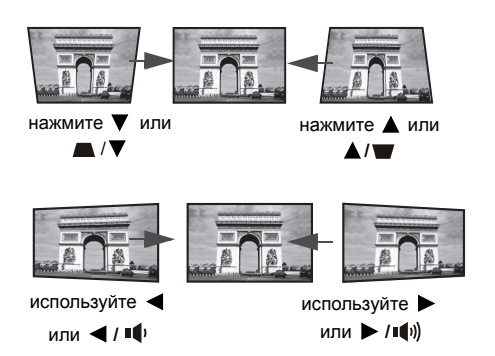

- Для коррекции трапецеидальности в верхней части изображения используйте ▼ или ■/▼.
- Для коррекции трапецеидальности в нижней части изображения используйте **A** или  $\blacktriangle / \blacktriangledown$ .
- Для коррекции трапецеидальности в правой части изображения используйте < или </a>
- Для коррекции трапецеидальности в левой части изображения используйте • или • / ....
- Чтобы сбросить значение трапецеидальных искажений, нажмите и удерживайте **BACK (НАЗАД)** в течение 2 секунд.

По завершении нажмите **BACK (НАЗАД)** для сохранения изменений и выхода.

# <span id="page-25-0"></span>Функции меню

# <span id="page-25-1"></span>Экранное меню

Для выполнения регулировки и настройки проектора и проецируемого изображения предусмотрено 2 типа многоязычных экранных меню:

- **Базовый**: содержит основные функции меню.s. (См. [Использование](#page-26-0) экранного меню [Базовый](#page-26-0))
- **Дополнит.**: содержит все функции меню. (См. [Использование](#page-32-0) экранного меню [Дополнит](#page-32-0).)

Для доступа к экранному меню нажмите **MENU (МЕНЮ)** на проекторе или пульте ДУ.

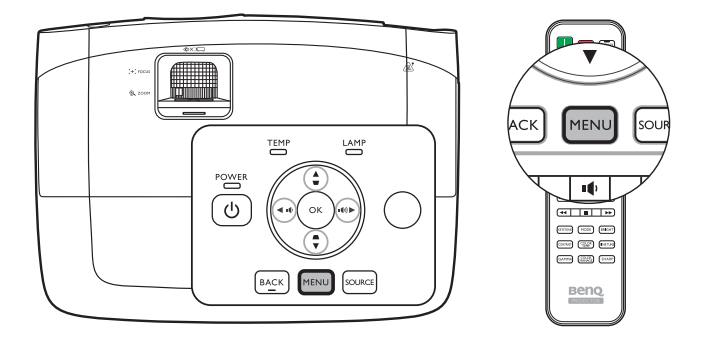

При первом использовании проектора (по завершении исходной настройки) отображается одно из следующих экранных меню **Базовый**, в зависимости от наличия подключенного видеосигнала.

**• Входной сигнал подключен**

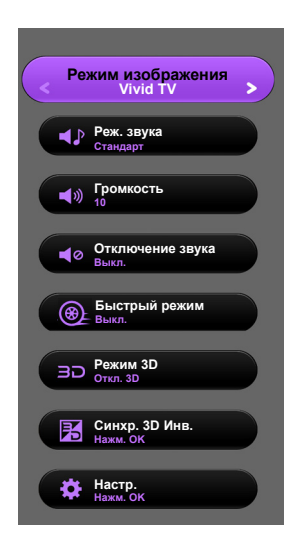

**• Входной сигнал не подключен**

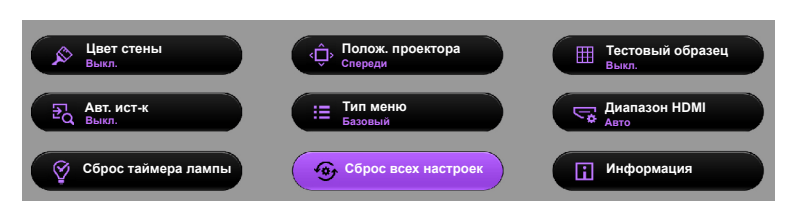

<span id="page-26-1"></span>Для переключения с экранного меню **Базовый** на **Дополнит.** выполните следующее:

**Используйте кнопки со стрелками ( / / / ) на проекторе или пульте ДУ для выбора пунктов меню, затем используйте OK для подтверждения выбора.**

- <span id="page-26-2"></span>• При наличии подключенного к проектору видеосигнала
	- i. Перейдите в меню **Настр.** > **Тип меню** и выделите **OK**.
	- ii. Используйте **/** для выбора **Дополнит.** и нажмите **OK**.
	- iii. Нажмите **BACK (НАЗАД)** еще раз для доступа к экранному меню **Дополнит.**.
- <span id="page-26-3"></span>• При отсутствии подключенного к проектору видеосигнала
	- i. Перейдите в меню **Тип меню** и выделите **OK**.
	- ii. Используйте **/** для выбора **Дополнит.** и нажмите **OK**.
	- iii. Нажмите **BACK (НАЗАД)** еще раз для доступа к экранному меню **Дополнит.**.

При следующем включении проектора можно перейти к экранному меню **Дополнит.** нажатием **MENU (МЕНЮ)**.

Ниже приводится краткий обзор экранного меню **Дополнит.**.

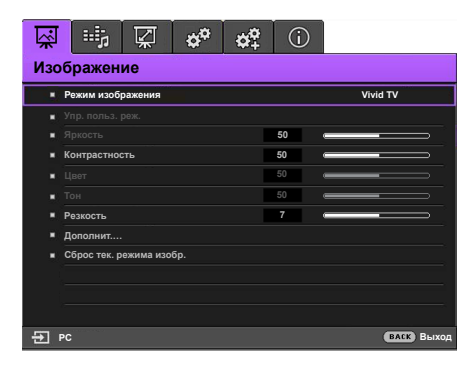

<span id="page-26-4"></span>Аналогично, для переключения с экранного меню **Дополнит.** на **Базовый** выполните следующее:

- i. Перейдите в меню **НАСТРОЙКИ СИСТЕМЫ: Основные** > **Настройки меню** > **Тип меню** и выделите **OK**.
- ii. Нажмите **/** , чтобы выбрать **Базовый** и напрямую перейти к меню **Базовый**.

При следующем включении проектора можно перейти к экранному меню **Базовый** нажатием **MENU (МЕНЮ)**.

# <span id="page-26-0"></span>Использование экранного меню **Базовый**

В зависимости от наличия подключенного к проектору видеосигнала экранное меню **Базовый** будет содержать различные функции.

Подробную информацию можно найти ниже.

- **Базовое экранное меню при наличии [подключенных](#page-27-0) входных сигналов**
- **Базовое экранное меню при отсутствии [подключенных](#page-30-0) входных сигналов** (доступны ограниченные меню)

# <span id="page-27-0"></span>Базовое экранное меню – при наличии подключенных входных сигналов

Экранное меню **Базовый** содержит основные функции меню. Доступные пункты меню могут отличаться в зависимости от подключенных источников видеосигнала и заданных настроек. Недоступные пункты меню будут отображаться серым цветом.

Для доступа к экранному меню нажмите **MENU (МЕНЮ)** на проекторе или пульте ДУ.

- Используйте кнопки со стрелками ( **/ //** ) на проекторе или пульте ДУ, чтобы переключаться между пунктами меню.
- Нажмите **OK** на проекторе или пульте дистанционного управления, чтобы подтвердить выбранный элемент меню.
- **Для переключения с экранного меню Базовый на Дополнит. см. стр. [27](#page-26-2).**

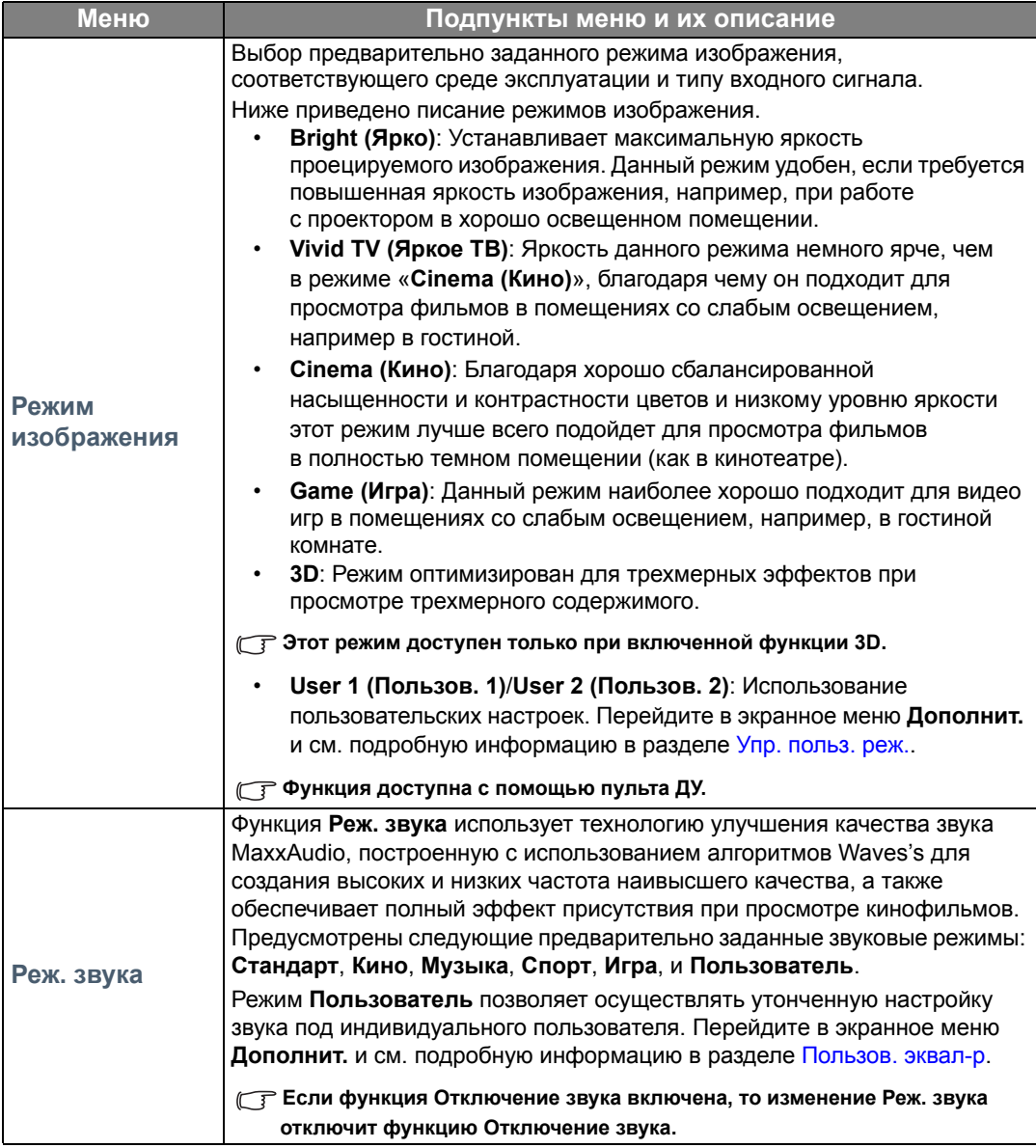

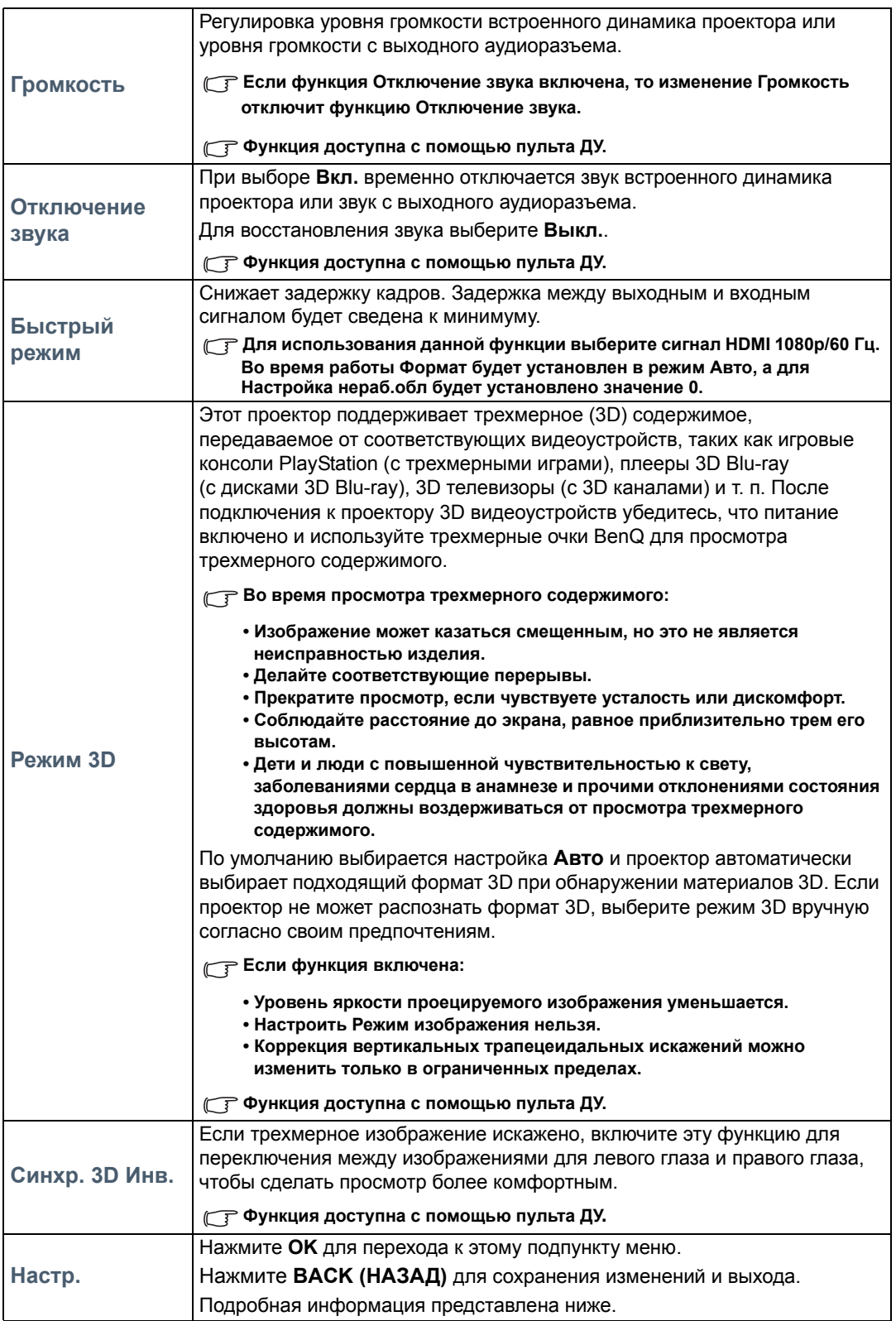

<span id="page-29-0"></span>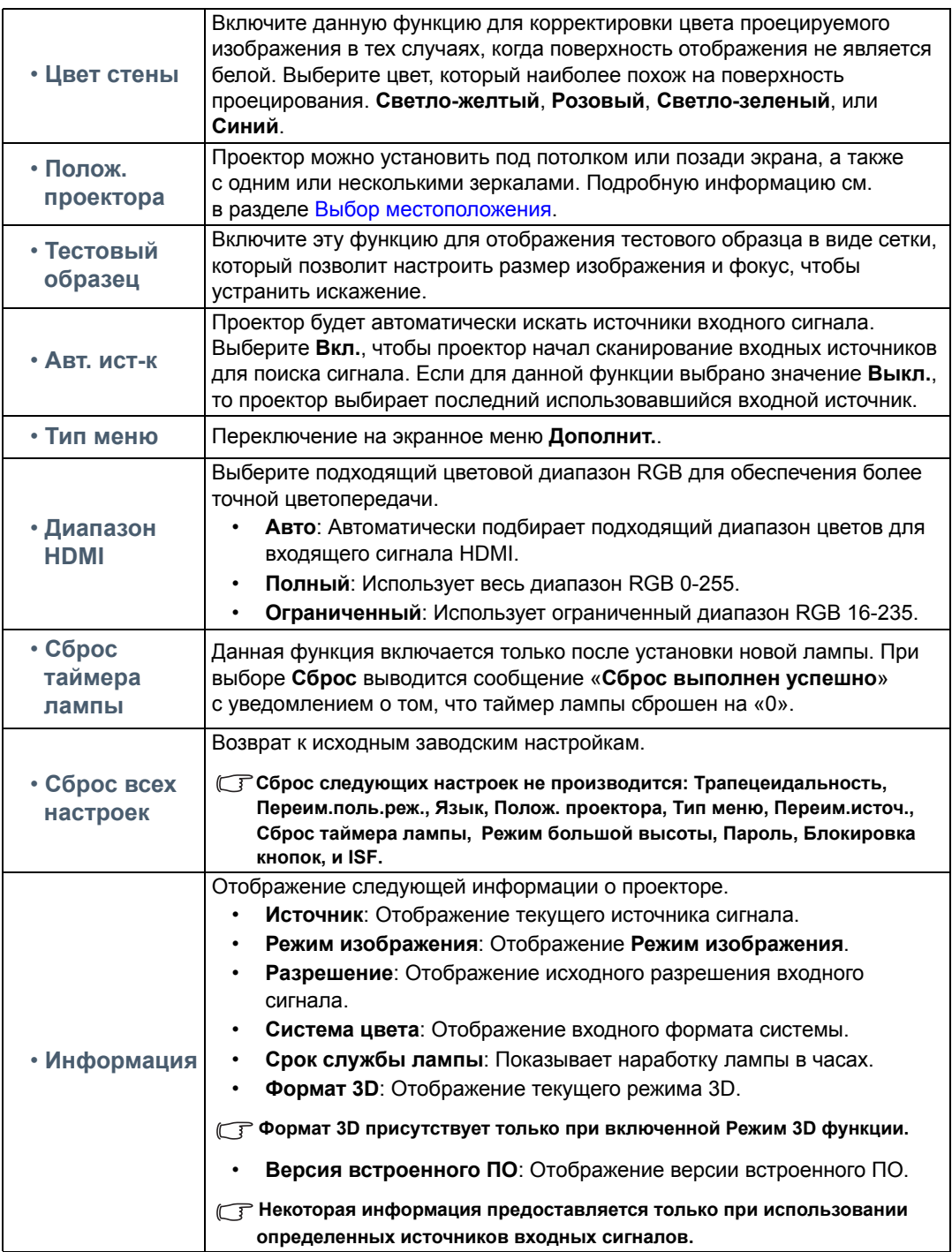

# <span id="page-30-0"></span>Базовое экранное меню – при отсутствии подключенных входных сигналов

При отсутствии подключенных к проектору входных сигналов доступны только подпункты меню **Настр.** из экранного меню **Базовый** – при подключенных входных сигналах. Недоступные пункты меню будут отображаться серым цветом.

Для доступа к экранному меню нажмите **MENU (МЕНЮ)** на проекторе или пульте ДУ.

- Используйте кнопки со стрелками ( **/ //** ) на проекторе или пульте ДУ, чтобы переключаться между пунктами меню.
- Нажмите **OK** на проекторе или пульте дистанционного управления, чтобы подтвердить выбранный элемент меню.
- Нажмите **BACK (НАЗАД)** на проекторе или пульте дистанционного, чтобы сохранить изменения и выйти.

**Для переключения с экранного меню Базовый наДополнит. см. стр. [27](#page-26-3).**

<span id="page-30-1"></span>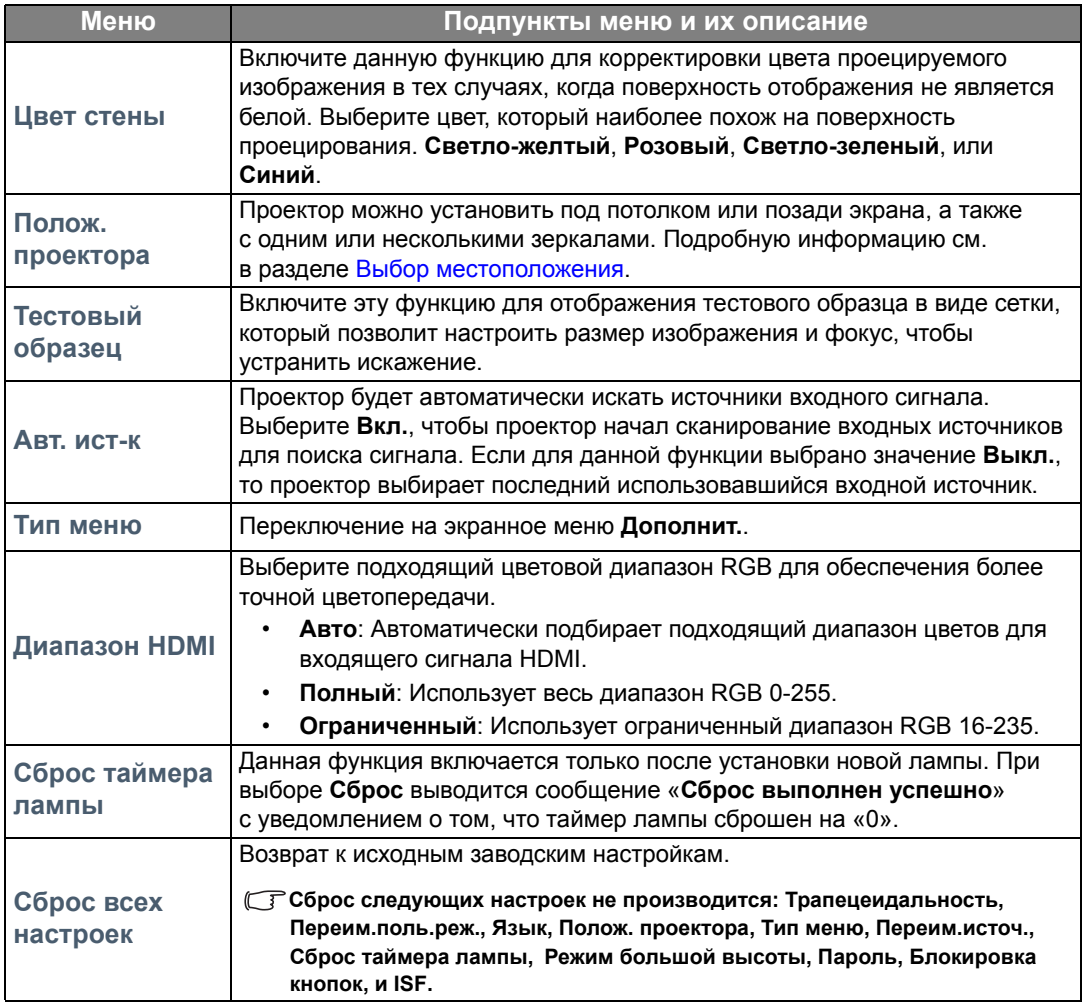

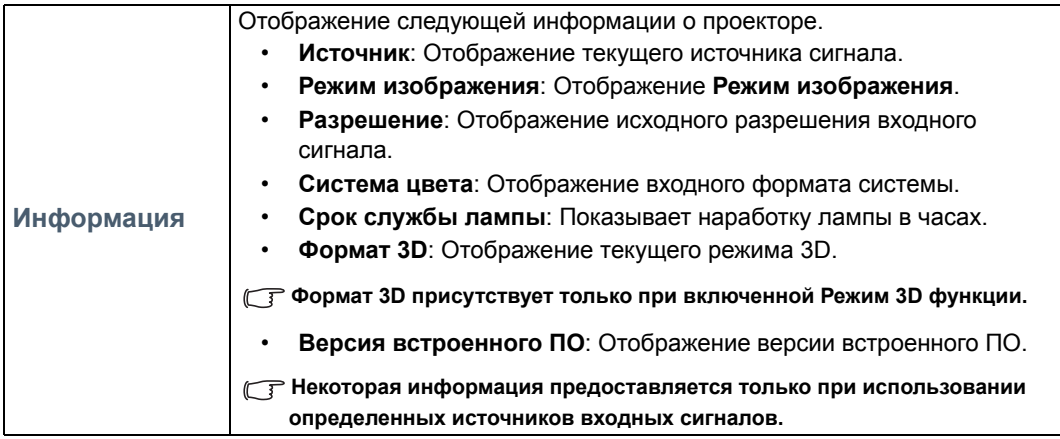

# <span id="page-32-0"></span>Использование экранного меню **Дополнит.**

Экранное меню **Дополнит.** содержит все функции меню.

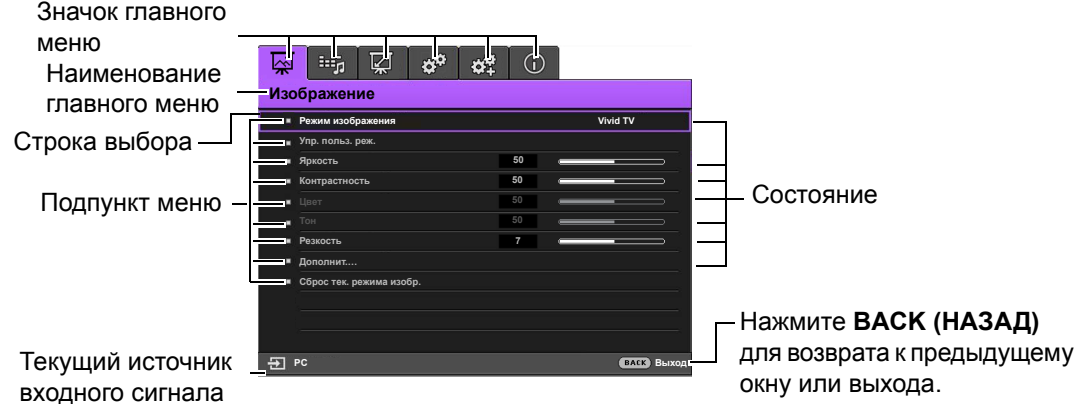

**Обзор экранного менюДополнит. выше представлен только для справки. Фактическое меню может отличаться от показанного в зависимости от используемой модели проектора.**

Для доступа к экранному меню нажмите **MENU (МЕНЮ)** на проекторе или пульте ДУ. Состоит из следующих главных пунктов меню. Подробная информация доступна по ссылкам после пунктов меню ниже.

- 1. **Изображение** меню (см. стр. [34](#page-33-0))
- 2. **Звук** меню (см. стр. [39\)](#page-38-0)
- 3. **Дисплей** меню (см. стр. [40\)](#page-39-0)
- 4. **НАСТРОЙКИ СИСТЕМЫ: Основные** меню (см. стр. [42](#page-41-0))
- 5. **НАСТРОЙКИ СИСТЕМЫ: Дополнит.** меню (см. стр. [43](#page-42-0))
- 6. **Информация** меню (см. стр. [45\)](#page-44-0)

Доступные пункты меню могут отличаться в зависимости от подключенных источников видеосигнала и заданных настроек. Недоступные пункты меню будут отображаться серым цветом.

- Используйте кнопки со стрелками ( **/ //** ) на проекторе или пульте ДУ, чтобы переключаться между пунктами меню.
- Нажмите **OK** на проекторе или пульте дистанционного управления, чтобы подтвердить выбранный элемент меню.

**Для переключения с экранного меню Дополнит. на Базовый см. стр. [27](#page-26-4).**

# <span id="page-33-0"></span>Меню **Изображение**

<span id="page-33-1"></span>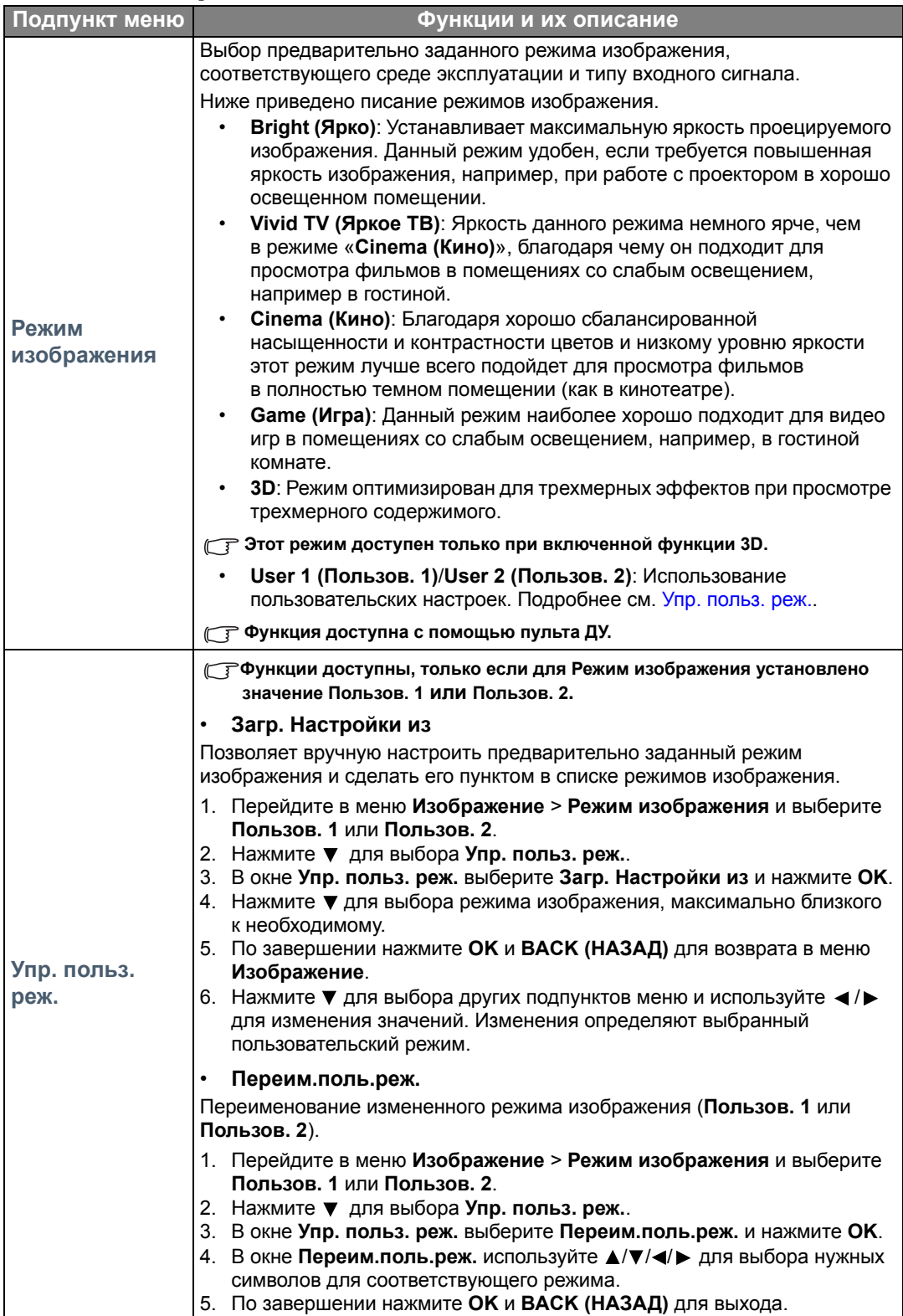

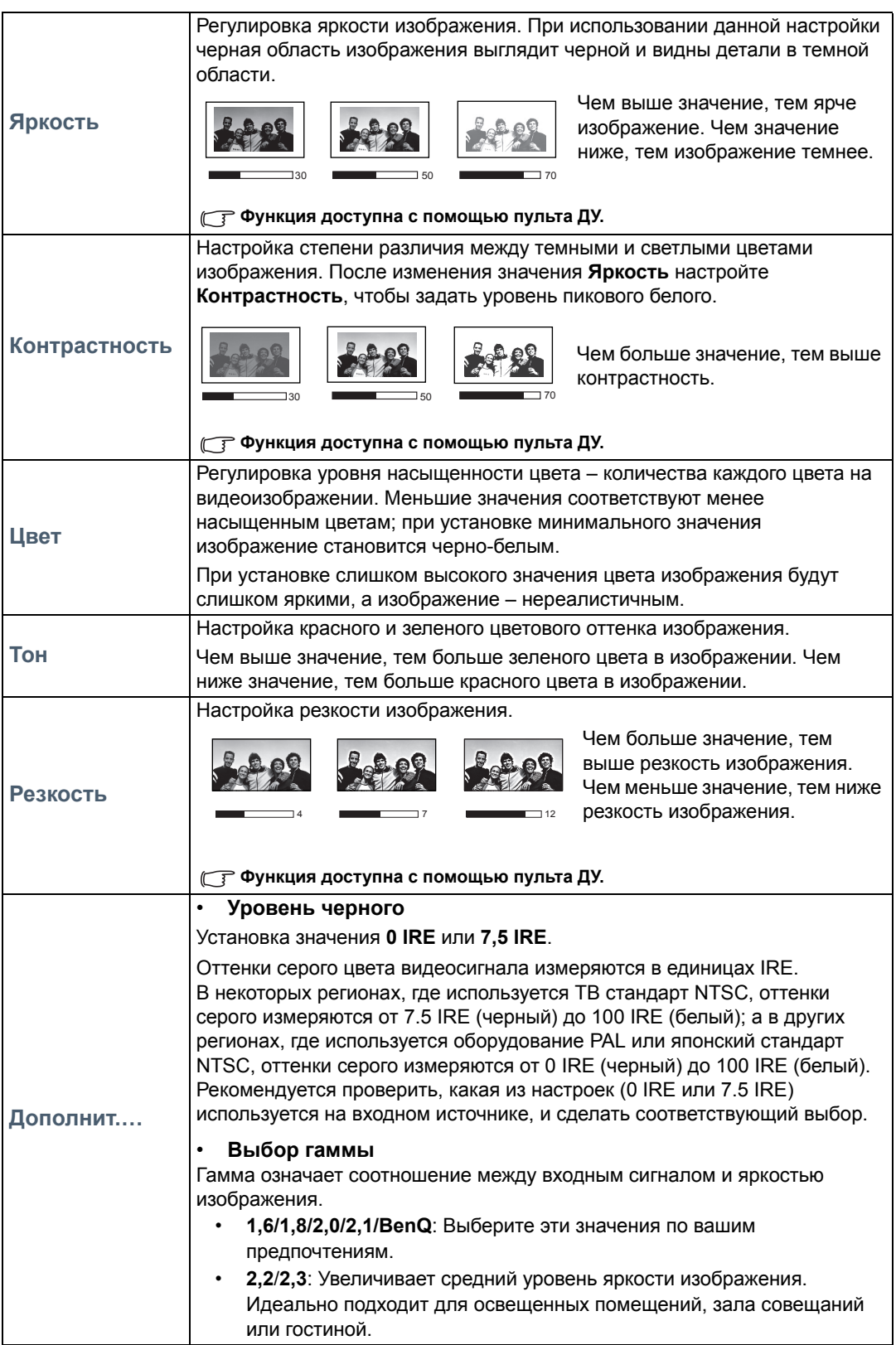

<span id="page-35-0"></span>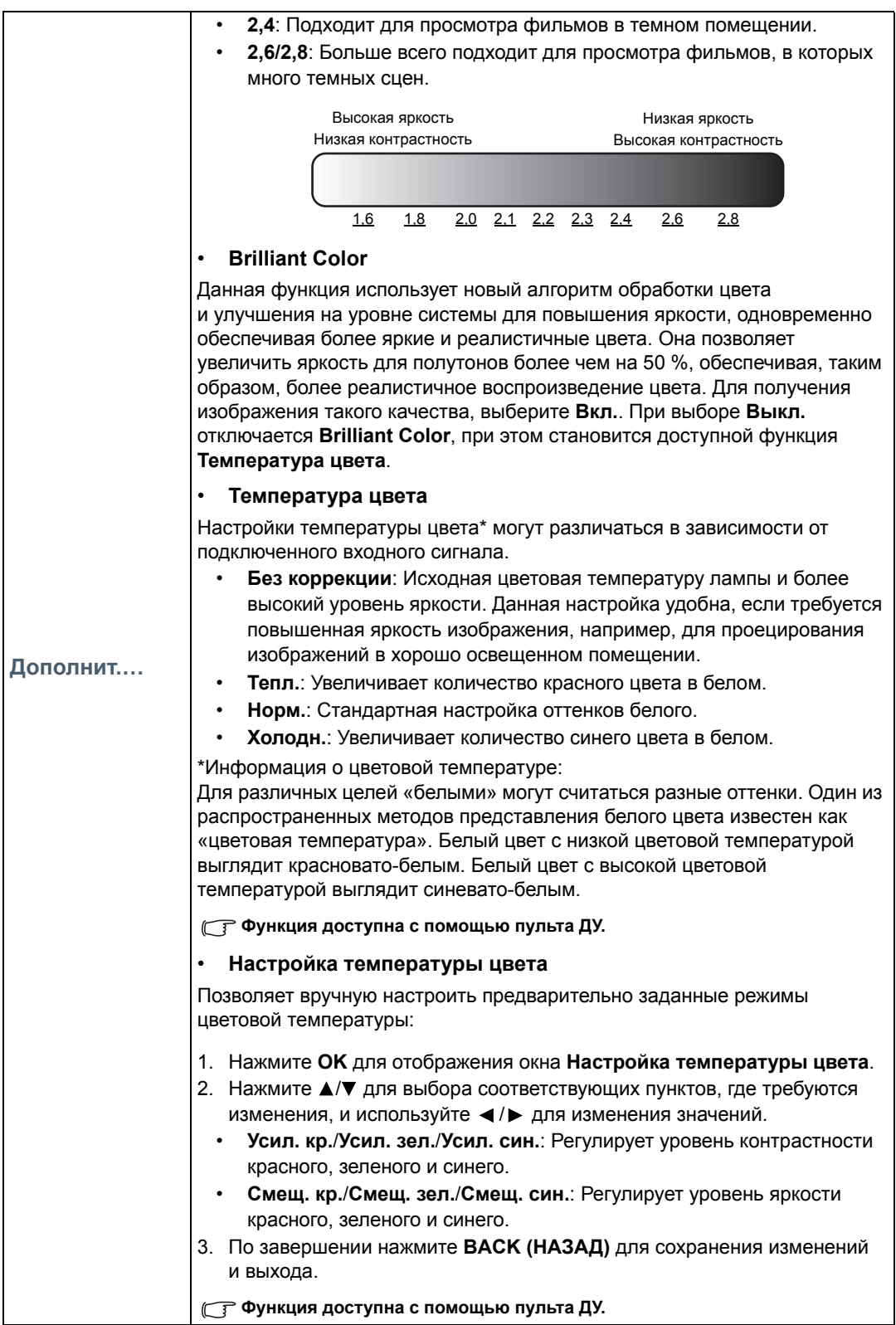

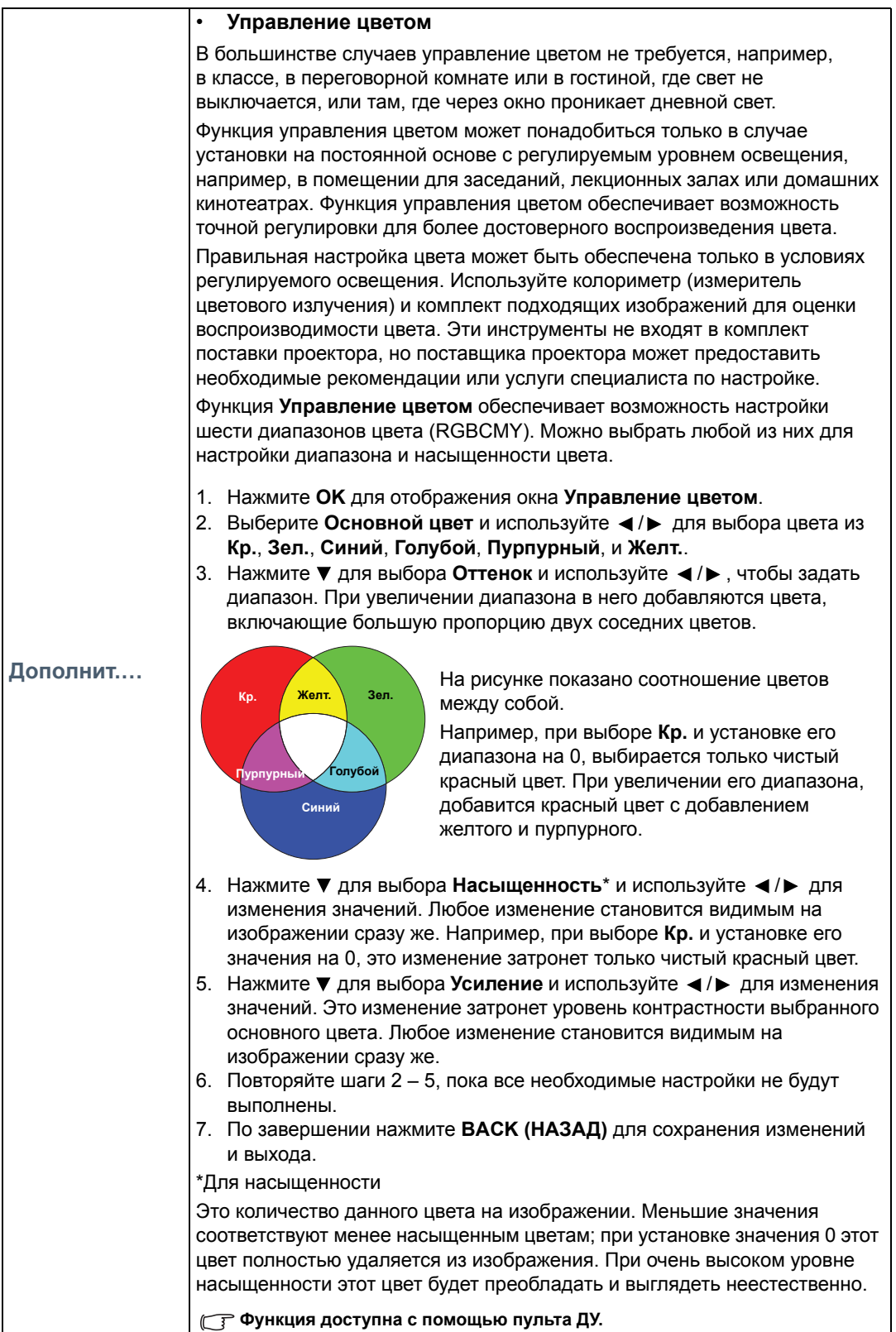

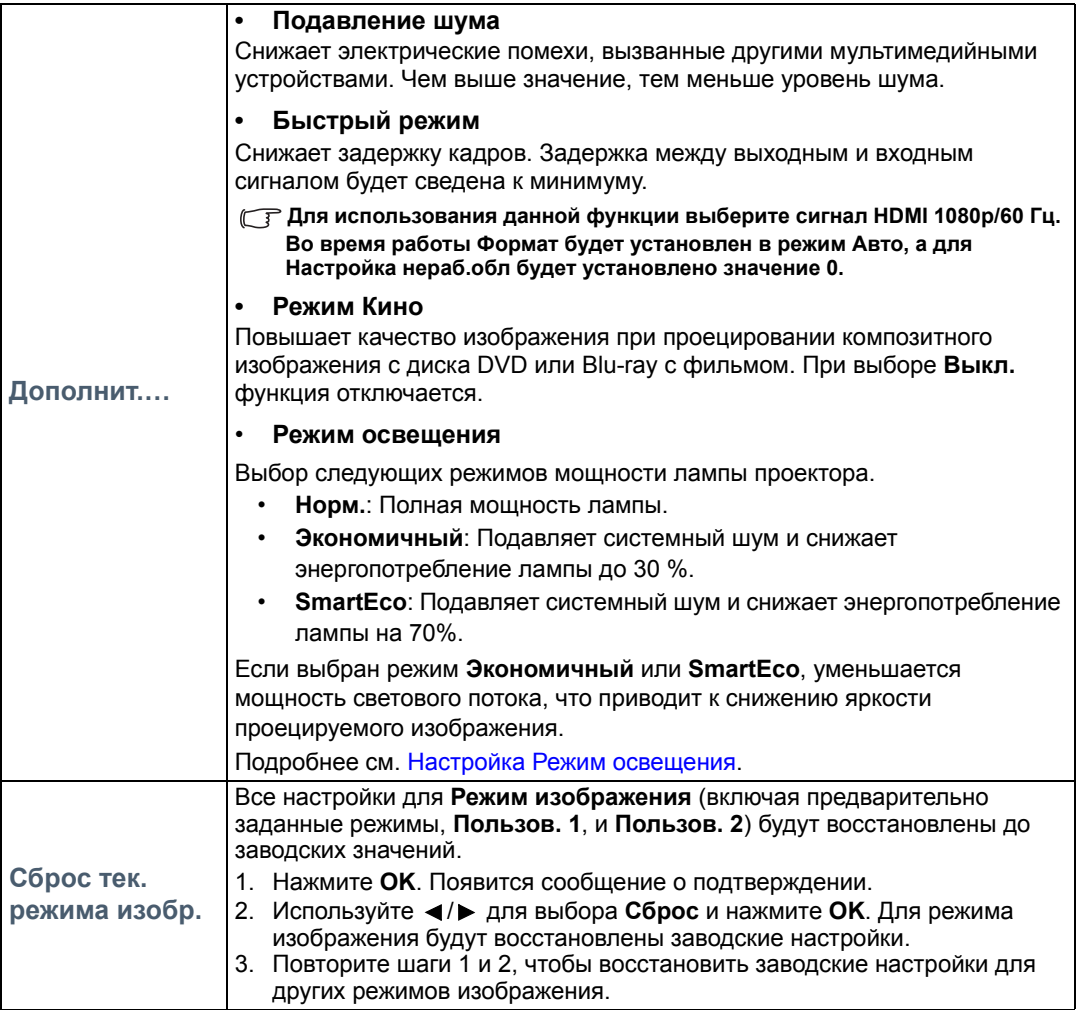

# <span id="page-38-0"></span>Меню **Звук**

<span id="page-38-2"></span><span id="page-38-1"></span>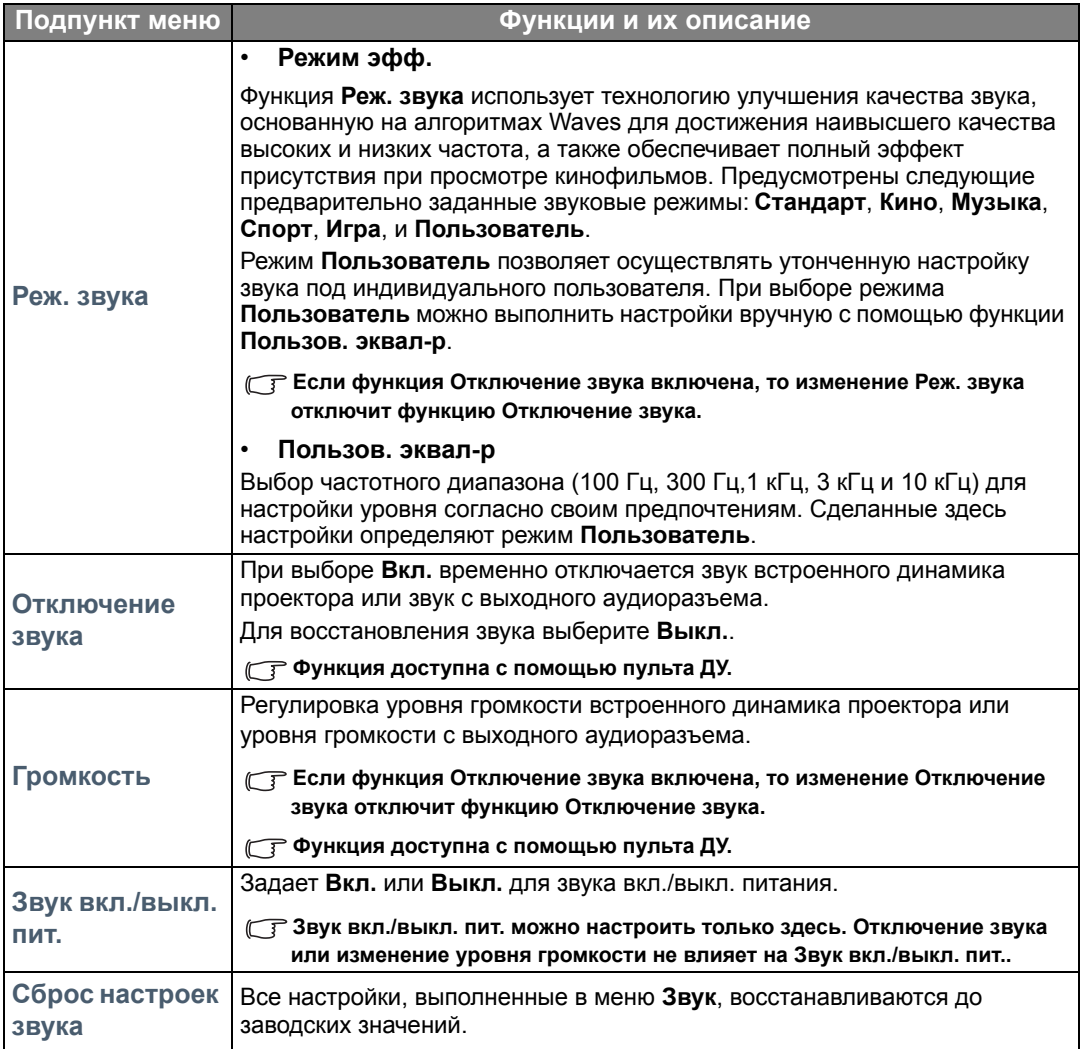

# <span id="page-39-0"></span>Меню **Дисплей**

<span id="page-39-1"></span>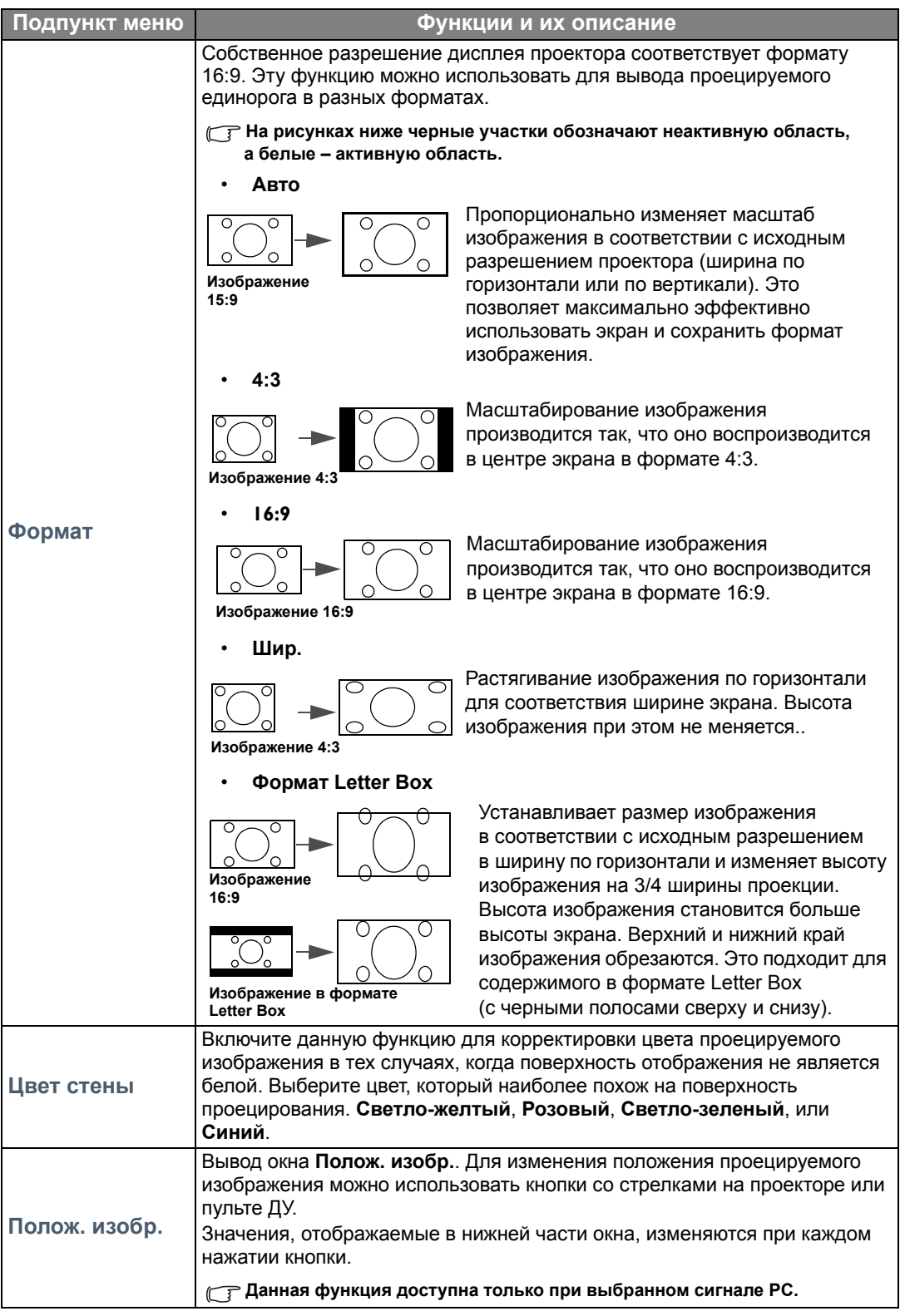

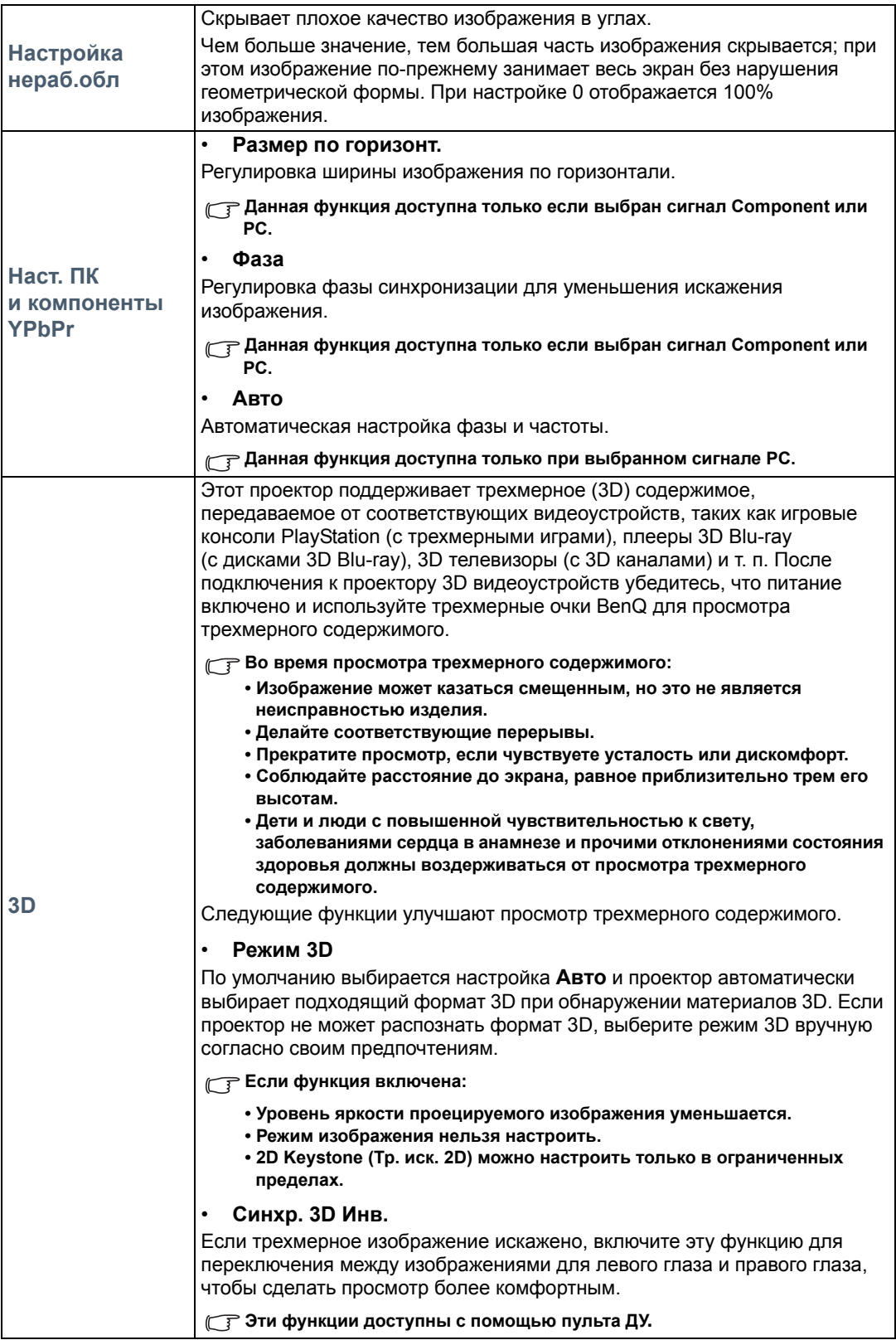

# <span id="page-41-0"></span>Меню **НАСТРОЙКИ СИСТЕМЫ: Основные**

<span id="page-41-1"></span>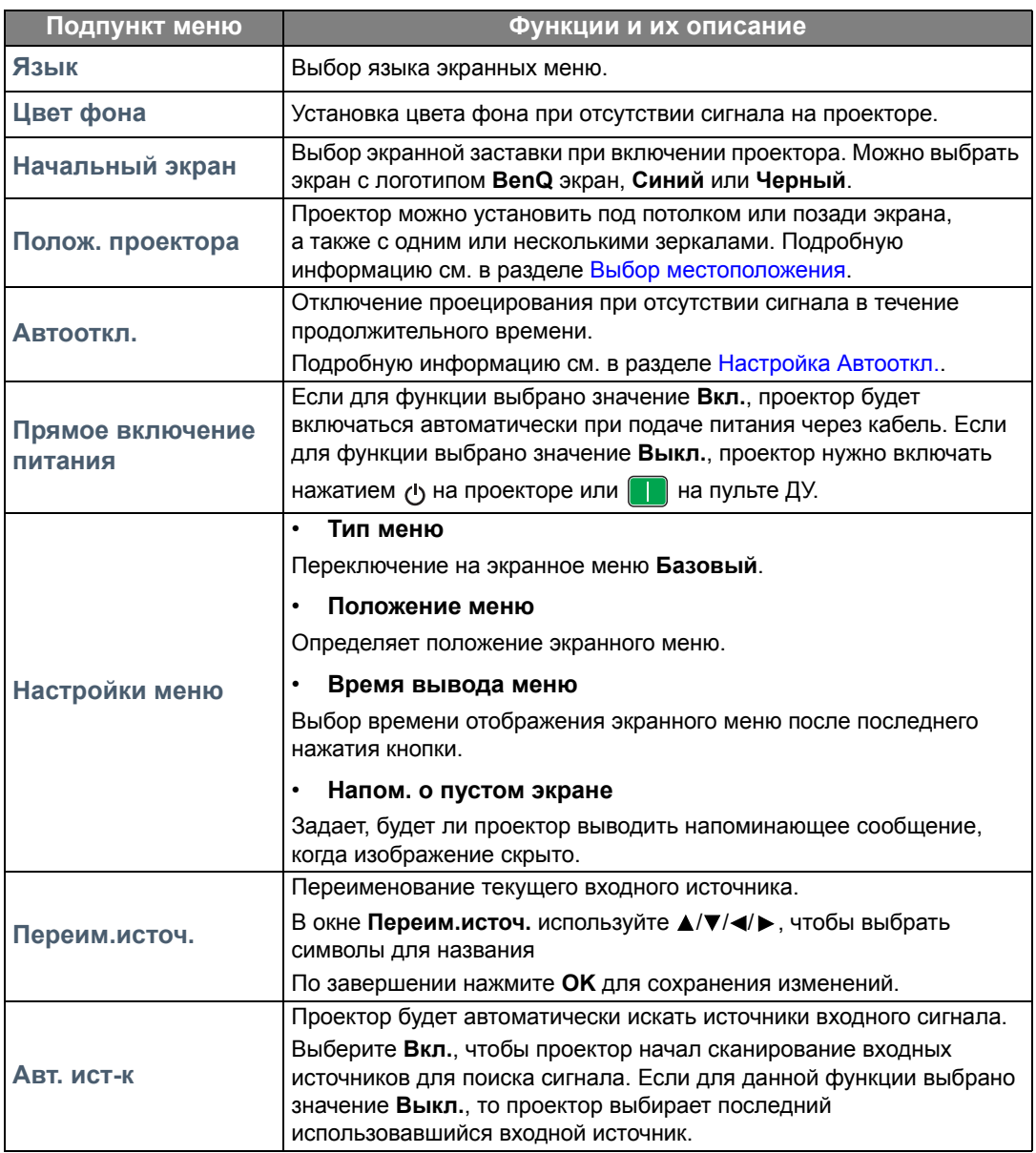

# <span id="page-42-0"></span>Меню **НАСТРОЙКИ СИСТЕМЫ: Дополнит.**

<span id="page-42-1"></span>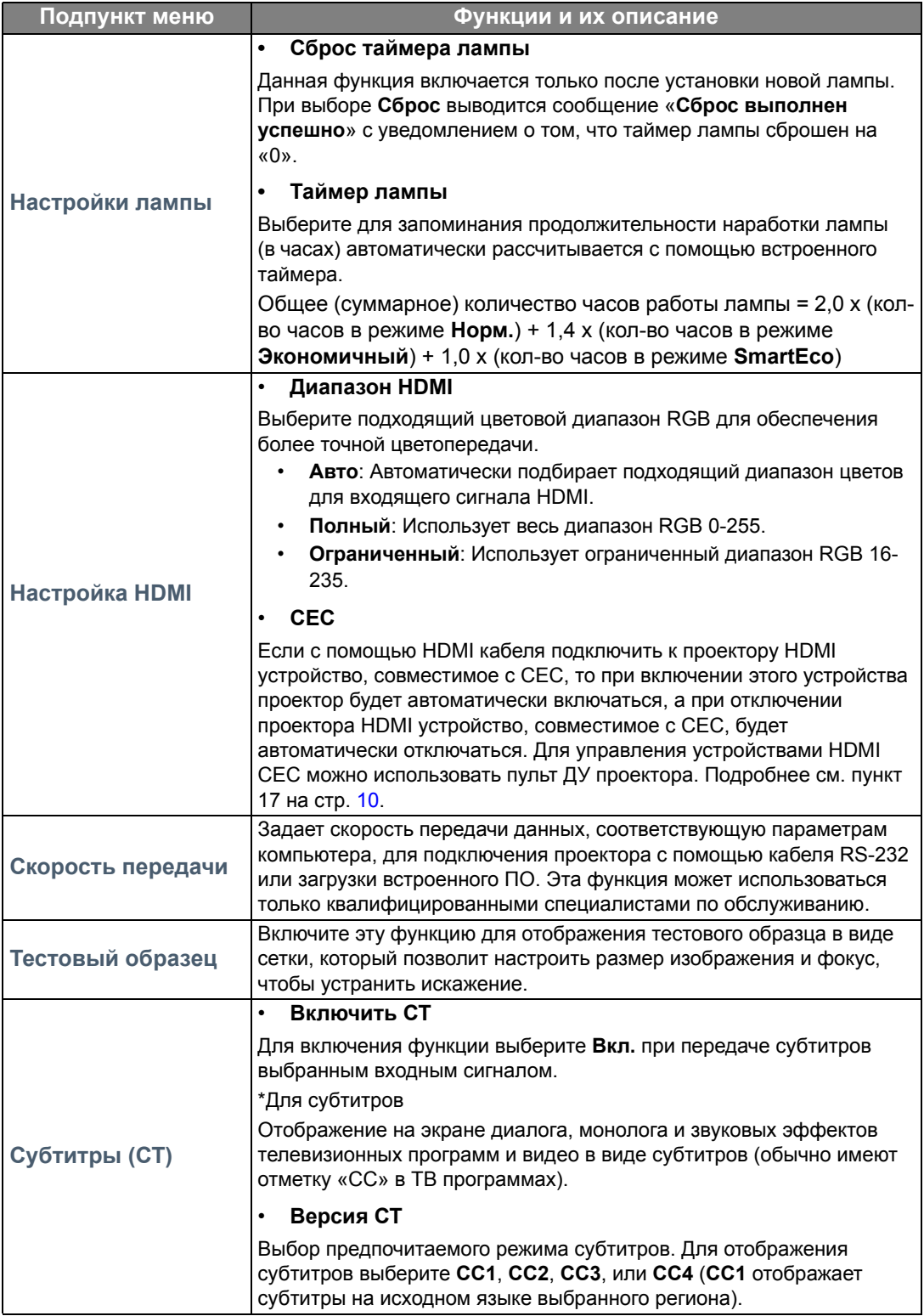

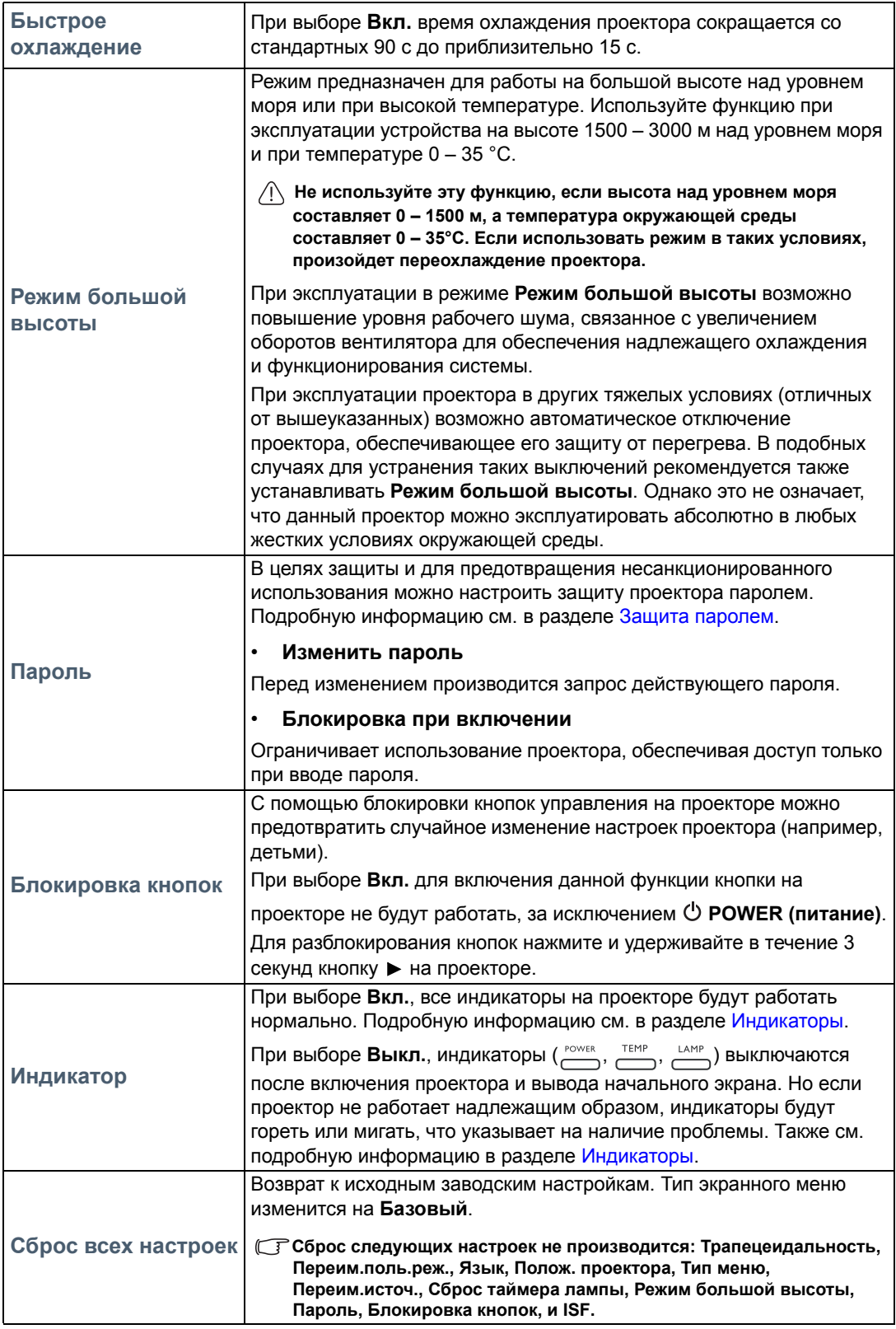

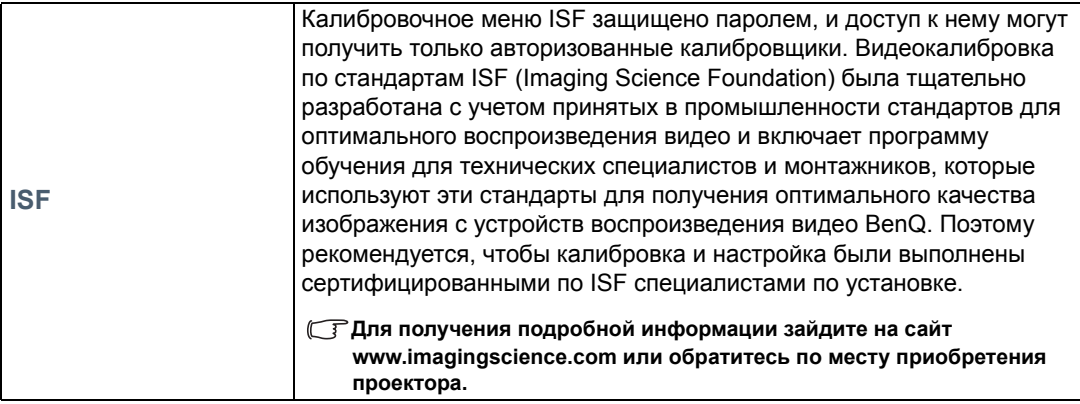

# <span id="page-44-0"></span>Меню **Информация**

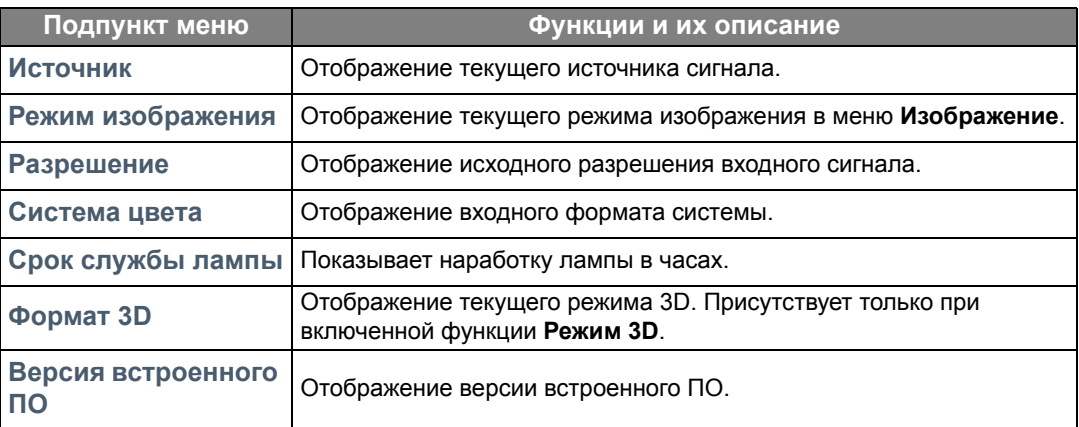

**Некоторая информация предоставляется только при использовании определенных источников входных сигналов.**

# <span id="page-45-0"></span>**Дополнит.** Структура экранного меню

#### **Экранные меню отличаются в зависимости от типа выбранного входного сигнала.**

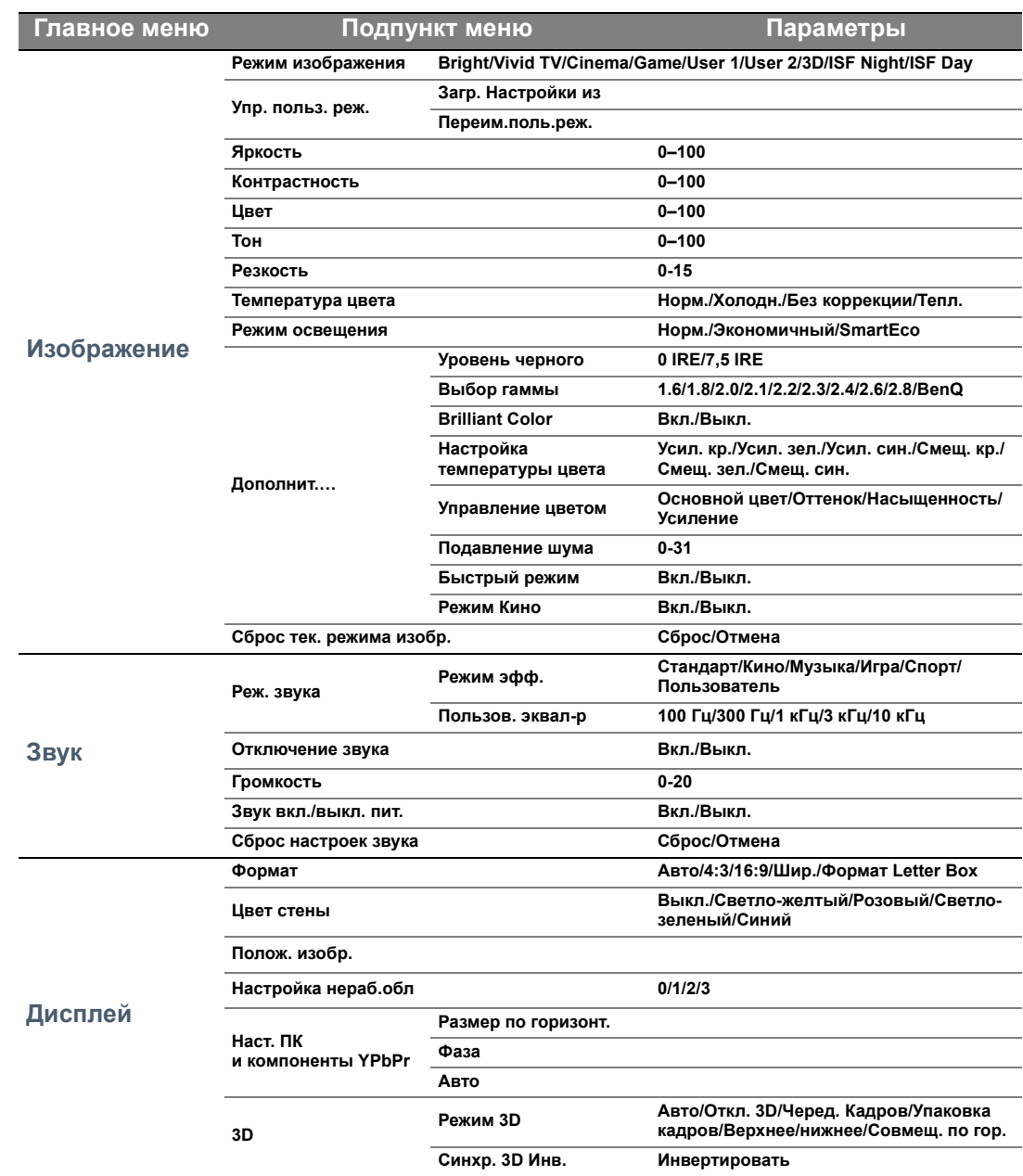

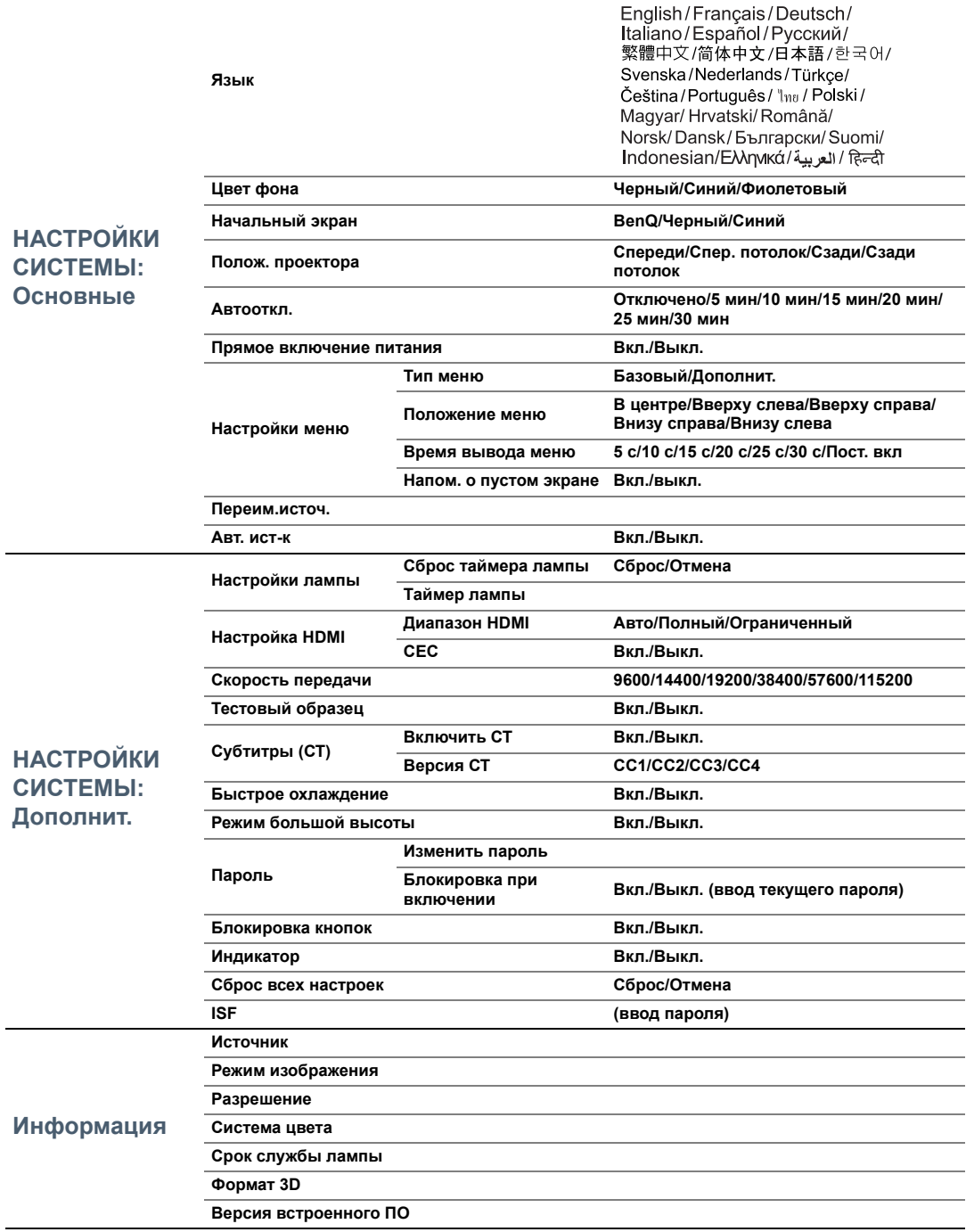

# <span id="page-47-0"></span>Обслуживание

# <span id="page-47-1"></span>Уход за проектором

Данный проектор не требует значительного обслуживания. Единственное, что необходимо регулярно выполнять - это чистка объектива.

Запрещается снимать какие-либо детали проектора, кроме лампы. Если проектор не работает надлежащим образом, обратитесь к своему продавцу или в местный центр по обслуживанию клиентов.

### Чистка объектива

В случае появления на поверхности объектива пыли или грязи выполните чистку.

Перед очисткой проектора отключите его соответствующим образом (см. [Выключение](#page-19-0) [проектора](#page-19-0)), отсоедините кабель питания и дайте ему полностью остыть.

- Для очистки от пыли используйте сжатый воздух.
- В случае появления грязи или пятен очистите поверхность с помощью бумаги для чистки объектива и аккуратно протрите мягкой тканью, пропитанной чистящим средством для объектива.
- Никогда не используйте абразивные материалы, щелочные или кислотные очистители, абразивную пасту или такие летучие растворители как спирт, бензин или инсектициды. Использование таких материалов или продолжительный контакт с резиной или винилом может привести к повреждению поверхности проектора и материала корпуса.

**Никогда не касайтесь объектива пальцами и не трите его абразивными материалами. Даже бумажные полотенца могут повредить покрытие объектива. Всегда используйте только специальные щетки для очистки фотообъективов, тканевые салфетки и чистящие средства. Не пытайтесь чистить объектив если проектор включен или горячий после предыдущего использования.**

### Чистка корпуса проектора

Перед очисткой проектора отключите его соответствующим образом (см. [Выключение](#page-19-0) [проектора](#page-19-0)), отсоедините кабель питания и дайте ему полностью остыть.

- Для удаления загрязнений или пыли необходимо протирать корпус мягкой сухой безворсовой тканью.
- Для очистки от присохшей грязи или пятен смочите мягкую ткань водой или нейтральным моющим средством. и протрите корпус.

**Запрещается использовать воск, спирт, бензин, растворитель и другие химические моющие средства. Это может привести к повреждению корпуса.**

### Хранение проектора

При необходимости длительного хранения проектора соблюдайте следующее:

- Убедитесь, что температура и влажность в месте хранения соответствуют рекомендациям для данного проектора. Информацию о диапазоне температур можно найти в разделе Технические [характеристики](#page-56-0) или получить у поставщика.
- Уберите ножки регулятора наклона.
- Извлеките элементы питания из пульта ДУ.
- Упакуйте проектор в оригинальную или аналогичную упаковку.

#### Транспортировка проектора

Рекомендуется осуществлять транспортировку проектора в оригинальной заводской или аналогичной упаковке.

# <span id="page-48-0"></span>Сведения о лампе

# <span id="page-48-1"></span>Данные о времени работы лампы

Во время работы проектора продолжительность наработки лампы (в часах) автоматически рассчитывается с помощью встроенного таймера.

Общее (суммарное) количество часов работы лампы = 2,0 x (кол-во часов в режиме **Норм.**) + 1,4 x (кол-во часов в режиме **Экономичный**) + 1,0 x (кол-во часов в режиме **SmartEco**)

Для получения данных о времени работы лампы (в часах):

- 1. Нажмите **MENU (МЕНЮ)**, затем воспользуйтесь кнопками ( **/ //** ), чтобы выбрать **Информация** (в меню **Базовый**) или **Настр.** > **Информация** (в меню **Дополнит.**).
- 2. На экране появится информация **Срок службы лампы**.
- 3. Нажмите **BACK (НАЗАД)** для выхода.

или

- 1. В меню **Дополнит.** нажмите **MENU (МЕНЮ)**, затем с помощью стрелок ( **/ //** ) выберите **НАСТРОЙКИ СИСТЕМЫ: Дополнит.** > **Настройки лампы**.
- 2. Нажмите **OK** для отображения окна **Настройки лампы**.
- 3. Нажмите ▼, чтобы выбрать Таймер лампы, затем нажмите ОК, на экране появится **Таймер лампы** информация.
- 4. Нажмите **BACK (НАЗАД)** для выхода.

#### <span id="page-48-2"></span>Продление срока службы лампы

Лампа является расходным материалом. Чтобы максимально продлить срок службы лампы, можно выполнить следующие настройки в экранном меню **Дополнит.**.

Подробная информация по переходу в экранное меню **Дополнит.** представлена на странице [27.](#page-26-1)

#### <span id="page-48-3"></span>Настройка **Режим освещения**

Работа проектора в режиме **Экономичный** или **SmartEco** позволяет продлить срок службы лампы.

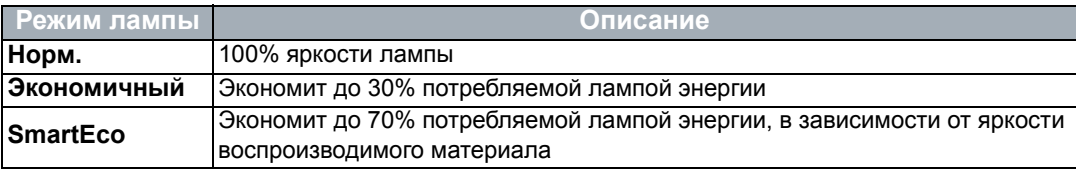

**Экономичный** позволяет снизить уровень шумов в системе и сократить

энергопотребление на 20 %. Работа в режиме **SmartEco** позволяет снизить уровень шумов в системе и сократить энергопотребление лампы на 70 %. Если выбран режим

**Экономичный** или **SmartEco**, уменьшается мощность светового потока, что приводит к снижению яркости проецируемого изображения.

- 1. В экранном меню **Дополнит.**, перейдите в **Изображение** > **Режим освещения**.
- 2. Нажмите **OK** для отображения окна **Режим освещения**.
- 3. Нажмите *▲*/▼, чтобы выбрать режим, затем ОК, чтобы сохранить изменения и выйти.

### <span id="page-49-1"></span>Настройка **Автооткл.**

При использовании данной функции происходит автоматическое выключение проектора при отсутствии входного сигнала в течение заданного периода времени.

- 1. В экранном меню **Дополнит.**, перейдите в **НАСТРОЙКИ СИСТЕМЫ: Основные** > **Автооткл.**.
- 2. Нажмите </> для выбора временного интервала. Если предварительно заданные интервалы времени не подходят для презентации, выберите **Отключено**. В этом случае проектор не отключится автоматически через определенное время.
- 3. По завершении нажмите **BACK (НАЗАД)** для сохранения изменений и выхода.

# <span id="page-49-0"></span>Срок замены лампы

Если индикатор лампы загорелся красным или появилось сообщение о рекомендуемом времени замены лампы, необходимо установить новую лампу или обратиться к поставщику. Использование старой лампы может вызвать нарушение нормальной работы проектора, кроме того (хоть и в достаточно редких случаях) это может привести к взрыву лампы. При необходимости замены лампы посетите веб-сайт http://www.BenQ.com.

Индикаторы лампы и температуры загораются при перегреве лампы. Выключите проектор и оставьте для охлаждения на 45 минут. Если после включения питания индикатор лампы или температуры по-прежнему горит, обратитесь к поставщику. Подробную информацию см. в разделе [Индикаторы](#page-53-0).

Замените лампу после вывода данных предупреждающих сообщений о смене лампы.

**На рисунках ниже приведены примеры сообщений, которые можно найти в меню Базовый. Они представлены только для справки и могут отличаться от фактических сообщений и выбранного типа меню.**

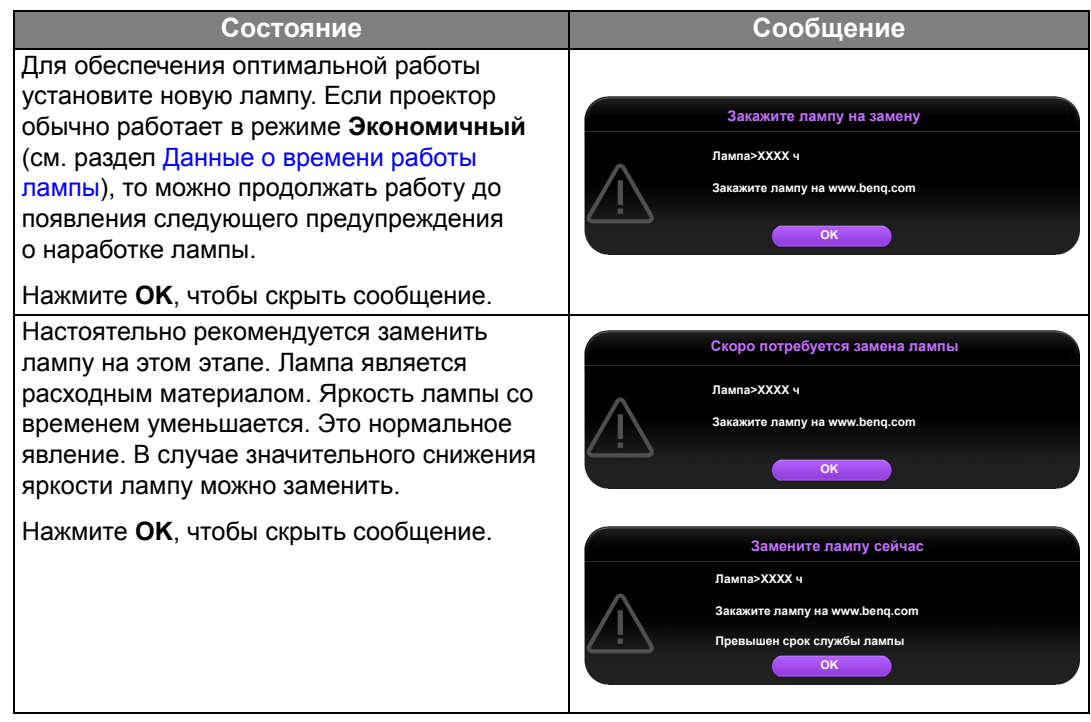

Для продолжения нормальной работы проектора данную лампу **НЕОБХОДИМО** заменить.

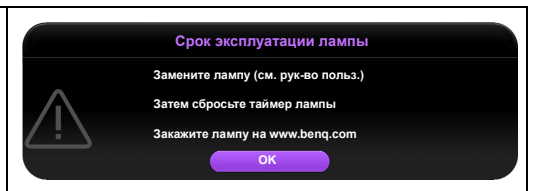

Нажмите **OK**, чтобы скрыть сообщение.

**«XXXX» в указанных выше сообщениях – это цифры, которые отличаются в зависимости от модели.**

## <span id="page-51-0"></span>Замена лампы

- **Во избежание поражения электрическим током перед заменой лампы обязательно выключите проектор и отсоедините кабель питания.**
	- **Во избежание сильных ожогов дайте проектору остыть в течение как минимум 45 мин перед заменой лампы.**
	- **Во избежание порезов, а также во избежание повреждения внутренних деталей проектора соблюдайте предельную осторожность, удаляя острые осколки стекла разбившейся лампы.**
	- **Во избежание травм и для предотвращения ухудшения качества изображения не прикасайтесь к пустому отсеку лампы, когда лампа извлечена, чтобы не задеть объектив.**
	- **Лампа содержит ртуть. Ознакомьтесь с местными правилами утилизации опасных отходов и соблюдайте их при утилизации использованных ламп.**
	- **Для бесперебойной работы проектора рекомендуется приобрести соответствующую запасную лампу на замену.**
	- **При замене лампы на проекторе, установленном под потолком, во избежание травмы в результате попадания осколков лампы в глаза, убедитесь, что никто не находится внизу.**
	- **Убедитесь в хорошей вентиляции вблизи разбитой лампы. Рекомендуется использовать респираторы, защитные очки или лицевой щиток, а также использовать такую спецодежду, как перчатки.**
	- 1. Выключите проектор и выньте вилку шнура питания из розетки. Если лампа горячая, то во избежание ожогов подождите приблизительно 45 минут, пока лампа остынет.
	- 2. Ослабьте винты крепления крышки лампы в верхней части проектора, до тех пор, пока крышка лампы не ослабнет.
- 

- 3. Снимите крышку лампы с проектора.
- 4. Проверьте расположение защитной пленки лампы, чтобы впоследствии таким же образом установить новую пленку. Снимите и утилизируйте защитную пленку лампы.
- 
- **Не включайте питание при снятой крышке лампы.**
- **Избегайте попадания конечностей между лампой и проектором, так как острые углы внутри проектора могут стать причиной травм.**
- 5. Отключите разъем лампы от проектора, как показано на рисунке.
- 6. Ослабьте винт крепления лампы.
- 7. Поднимите ручку в вертикальное положение.

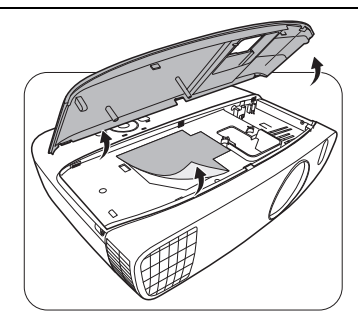

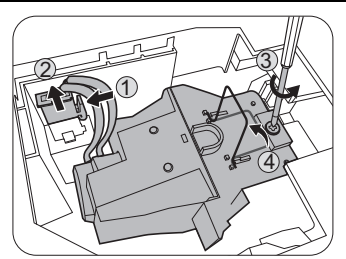

- 8. С помощью ручки медленно извлеките лампу из проектора.
- **При слишком быстром извлечении лампа может разбиться, и осколки попадут внутрь проектора.**
	- **Не оставляйте лампу в местах возможного попадания воды или в местах, доступных детям, а также рядом с легко воспламеняющимися материалами.**
	- **После извлечения лампы не касайтесь внутренних деталей проектора. Прикосновение к оптическим компонентам внутри проектора может привести к появлению цветных пятен и искажению проецируемого изображения.**
	- 9. Как показано на рисунке, опустите новую лампу.
	- 10.Установите на место подключения к лампе.

11. Затяните винт крепления лампы.

- 12.Убедитесь, что ручка находится полностью в горизонтальном положении и зафиксирована.
- **Незатянутый винт это ненадежное соединение, которое может привести к нарушению нормальной работы проектора.**
- **Не затягивайте винт слишком сильно.**

13.Установите крышку лампы на проектор.

14.Затяните винты крепления крышки лампы.

- **Незатянутый винт это ненадежное соединение, которое может привести к нарушению нормальной работы проектора.**
- **Не затягивайте винт слишком сильно.**

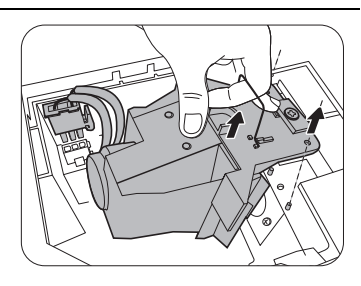

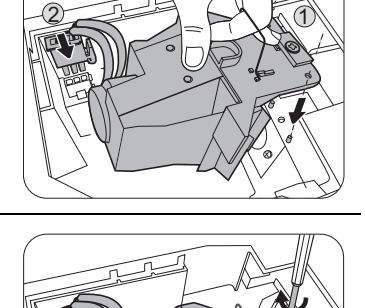

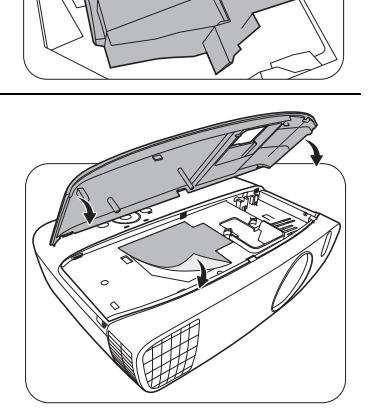

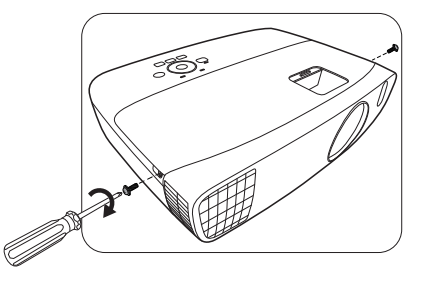

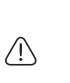

 $\bigwedge$ 

 $\bigwedge$ 

15.Подключите питание и запустите проектор.

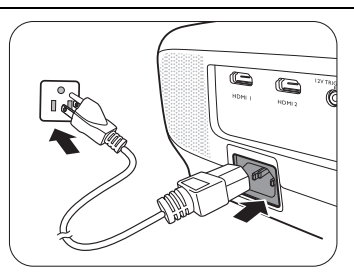

16.После появления начального логотипа выполните сброс таймера лампы с помощью экранного меню.

- В экранном меню **Дополнит.** перейдите в **НАСТРОЙКИ СИСТЕМЫ: Дополнит.** > **Настройки лампы** > **Сброс таймера лампы**, и выберите **Сброс**.
- При отсутствии подключенного к проектору сигнала в экранном меню перейдите в **Базовый** перейдите в **Сброс таймера лампы** и выберите **Сброс**. При наличии подключенных сигналов перейдите в меню **Настр.** > **Сброс таймера лампы**, и выберите **Сброс**.

**Не следует выполнять сброс, если лампа не новая или не была заменена – это может привести к повреждению.**

Будет выведено сообщение «**Сброс выполнен успешно**» с уведомлением о том, что таймер лампы сброшен на «0».

# <span id="page-53-0"></span>Индикаторы

На состояние проектора указывают три индикатора. Ознакомьтесь со следующей информацией об индикаторах. При наличии проблем выключите проектор и обратитесь к поставщику.

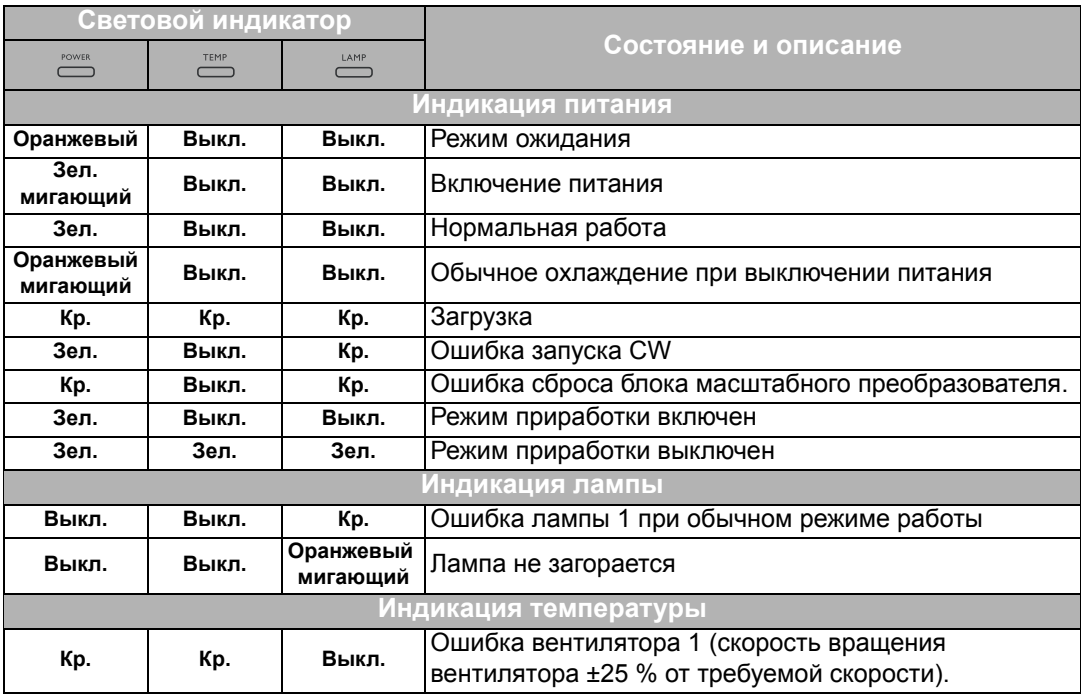

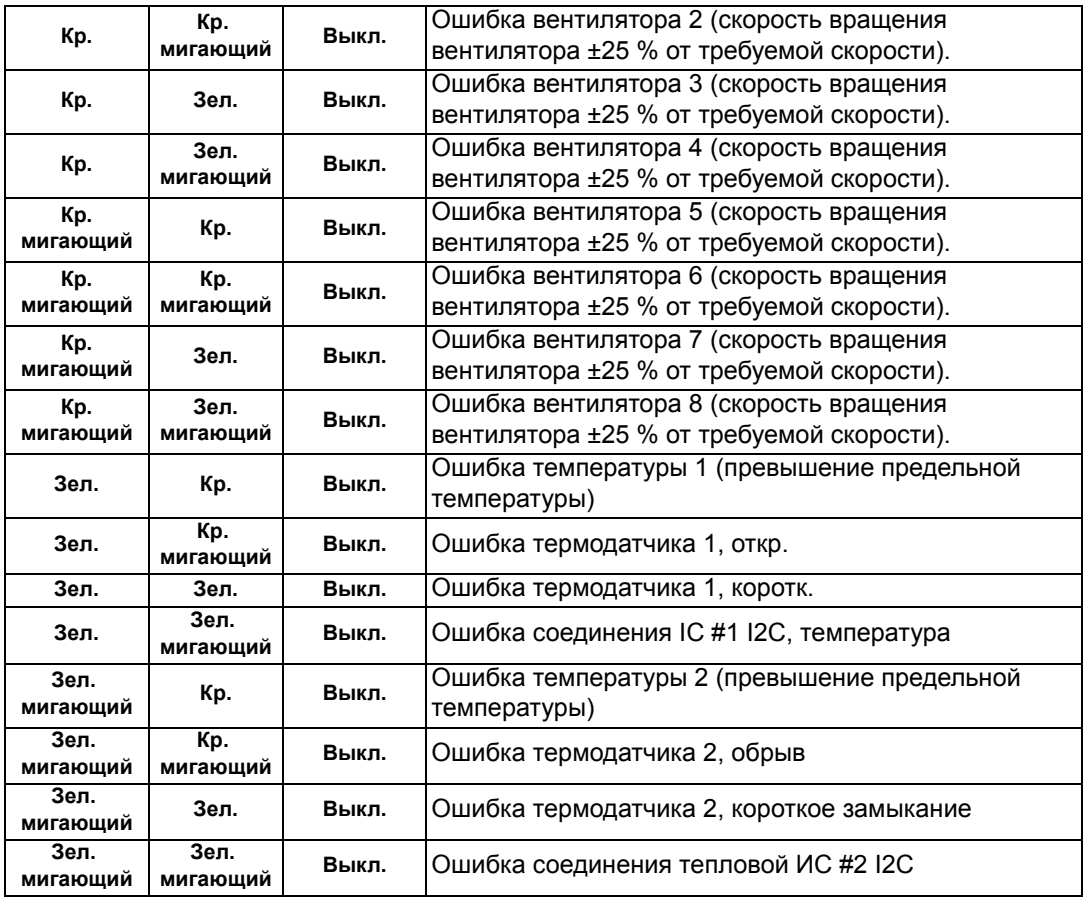

# <span id="page-55-0"></span>Поиск и устранение неисправностей

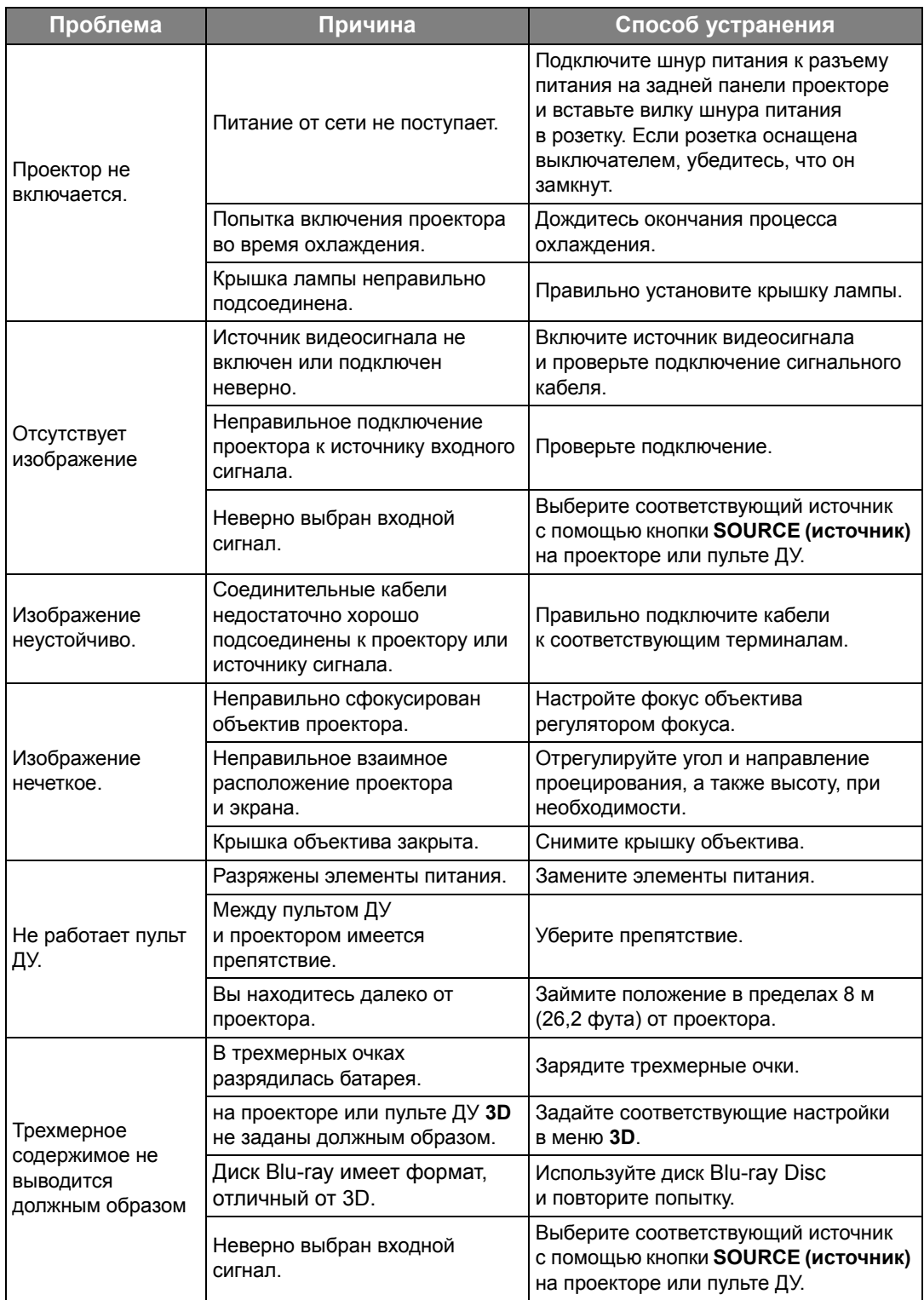

# <span id="page-56-0"></span>Технические характеристики

# <span id="page-56-1"></span>Технические характеристики проектора

**Все характеристики могут быть изменены без уведомления.** 

#### Оптические характеристики

Разрешение 1920 (Г) x 1080 (В) Проекционная система Система Single-chip DLP™

Объектив, фокусное расстояние  $F = 2,59 - 2,87, f = 16,88 - 21,88$  мм Лампа Лампа 240 Вт

#### Электрические

#### характеристики

Питание 100–240 В, 4,0 A, 50–60 Гц перем. тока (автомат) Энергопотребление 375 Вт (макс.); 0,5 Вт (в режиме ожидания)

#### Механические

#### характеристики

Масса 3,2 кг (7,05 фунта)

#### Выходы

Динамик (Стерео) 5 Вт x 1 Аудиовыход Аудиоразъем ПК x 1

#### Управление

Управление через последовательный порт RS-232 9 контактов x 1 ИК-приемник x 2

12 В пост. тока (макс. 0,5 А) x 1

### Транспортировка

Рекомендуется использовать оригинальную или эквивалентную упаковку

#### Входы

Вход компьютера Вход RGB 15-контактный D-sub (гнездо) x 1 Вход видеосигнала ВИДЕО Разъем RCA x 1 Вход сигнала SD/HDTV Аналоговый – компонентный вход RCA x 3 (через вход RGB) Цифровой- HDMI x 2 Вход аудиосигнала

Аудиовход Аудиоразъем RCA (Л/П) x 2 Аудиоразъем ПК x 1

#### Порты USB (тип-A x 1; мини B x 1)

#### Требования к окружающей среде

Рабочая температура 0°C – 40°C на уровне моря

Относительная влажность при эксплуатации/хранении 10 – 90 % (при отсутствии конденсации)

Высота над уровнем моря при эксплуатации 0–1499 м при температуре 0–35 °C 1500-3000 м при 0-30 °C (при включенном режиме высокогорья)

Температура хранения -20 °C-60 °C на уровне моря

Относительная влажность при эксплуатации/хранении 10–90 % ОВВ (при отсутствии конденсации)

Высота хранения 30 °C при 0 - 12 200 м выше уровня моря

### Ремонт

Перейдите по указанному ниже сайту в интернете и выберите страну для поиска сервисного центра. http://www.benq.com/welcome

# <span id="page-57-0"></span>Габаритные размеры

380,5 x 277 x 121,7 мм (Ш x Г x В)

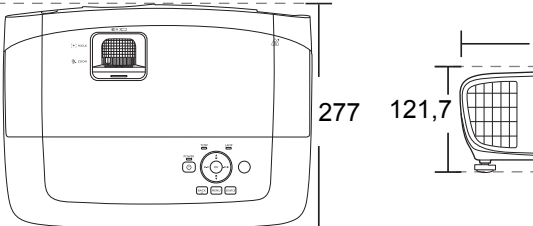

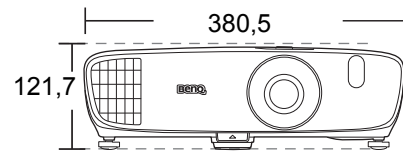

Единицы измерения: мм

# <span id="page-57-1"></span>Потолочный монтаж

**Винты для потолочного монтажа: M4** 

**(макс. L = 25 мм; мин. L = 20 мм)**

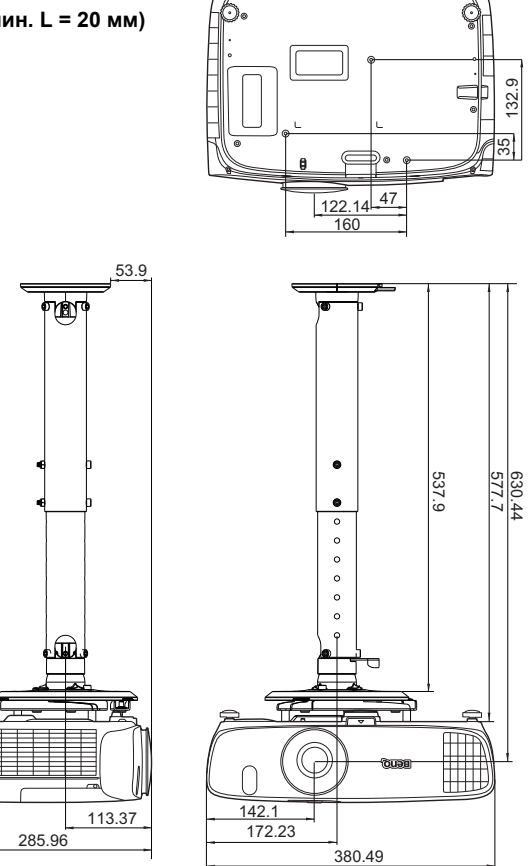

Единицы измерения: мм

# <span id="page-58-0"></span>Таблица синхронизации

### Поддерживаемые режимы синхронизации для входа ПК

![](_page_58_Picture_207.jpeg)

![](_page_59_Picture_225.jpeg)

**\*Поддерживается синхронизация для 3D сигнала в форматах Черед. Кадров, Верхнее/нижнее и Совмещ. по гор..**

**\*\*Поддерживается синхронизация для 3D сигнала в форматеЧеред. Кадров.**

**\*\*\*Поддерживается синхронизация для 3D сигнала в форматах Верхнее/нижнее и Совмещ. по гор..**

**Режимы, приведенные выше, могут не поддерживаться вследствие ограничений файла EDID или графической карты VGA. Возможно, некоторые режимы будет невозможно выбрать.**

# Поддерживается синхронизация для входа HDMI (HDCP)

![](_page_60_Picture_198.jpeg)

![](_page_61_Picture_229.jpeg)

**\*Поддерживается синхронизация для 3D сигнала в форматах Черед. Кадров, Верхнее/нижнее и Совмещ. по гор..**

**\*\*Поддерживается синхронизация для 3D сигнала в формате Черед. Кадров.**

**\*\*\*Поддерживается синхронизация для 3D сигнала в форматах Верхнее/нижнее и Совмещ. по гор..**

**Режимы, приведенные выше, могут не поддерживаться вследствие ограничений файла EDID или графической карты VGA. Возможно, некоторые режимы будет невозможно выбрать.**

![](_page_62_Picture_360.jpeg)

**\*Поддерживается синхронизация для 3D сигнала в форматах Упаковка кадров, Верхнее/нижнее, Совмещ. по гор., и Черед. Кадров.**

**\*\*Поддерживается синхронизация для 3D сигнала в форматах Упаковка кадров, Верхнее/нижнее и Совмещ. по гор..**

**\*\*\*Поддерживается синхронизация для 3D сигнала в форматах Верхнее/нижнее и Совмещ. по гор..**

**\*\*\*\*Поддерживается синхронизация для 3D сигнала в формате Черед. Кадров.**

**\*\*\*\*\*Поддерживается синхронизация для 3D сигнала в формате Совмещ. по гор..**

#### Поддерживаемая регулировка по времени для EDTV и HDTV (через Компонентные входы)

![](_page_62_Picture_361.jpeg)

**\*Поддерживается синхронизация для 3D сигнала в формате Черед. Кадров.**

### Поддерживаемый режим синхронизации для входа Video

![](_page_63_Picture_100.jpeg)

**\*Поддерживается синхронизация для 3D сигнала в формате Черед. Кадров.**

# <span id="page-64-0"></span>Гарантия и авторские права Гарантия

<span id="page-64-1"></span>Корпорация BenQ гарантирует отсутствие в данном изделии дефектов материалов и изготовления при условии соблюдения правил эксплуатации и хранения.

Любая гарантийная рекламация должна сопровождаться подтверждением даты покупки. В случае обнаружения дефектов данного изделия в течение гарантийного срока единственным обязательством корпорации BenQ и единственным способом возмещения ущерба является замена любой неисправной детали (включая дефекты изготовления). Для получения гарантийного обслуживания немедленно сообщите обо всех дефектах поставщику, у которого было приобретено данное изделие.

Внимание! Вышеизложенное гарантийное обязательство аннулируется в случае нарушения покупателем установленных корпорацией BenQ письменных инструкций; в частности, влажность окружающей среды должна быть в пределах от 10% до 90%, температура от 0°C до 35°C, высота над уровнем моря менее 3000 футов; кроме того, следует избегать эксплуатации проектора в запыленной среде. Данное гарантийное обязательство предоставляет определенные юридические права, наряду с которыми возможно существование других прав, различающихся для каждой конкретной страны.

Для получения дополнительной информации см. сайт www.BenQ.com.

# <span id="page-64-2"></span>Авторские права

Авторские права © 2017 корпорации BenQ. Все права защищены. Воспроизведение, передача, перезапись, хранение в информационно-поисковых системах, а также перевод на любой язык (в том числе компьютерный) в любой форме и любым способом (электронным, механическим, магнитным, оптическим, химическим, ручным и пр.) любой части данного документа без предварительного письменного разрешения корпорации BenQ запрещены.

Все товарные знаки и зарегистрированные товарные знаки являются собственностью их владельцев.

# <span id="page-64-3"></span>Ограничение ответственности

Корпорация BenQ не дает никаких обещаний или гарантий, как явных, так и подразумеваемых, относительно содержания данного документа, включая любые гарантии коммерческой пригодности или пригодности для определенной цели. Кроме того, корпорация BenQ оставляет за собой право на периодическое обновление и изменение данного документа без обязательного уведомления.